# **Bedienungsanleitung Technische Parameter**

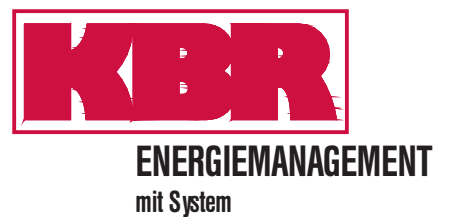

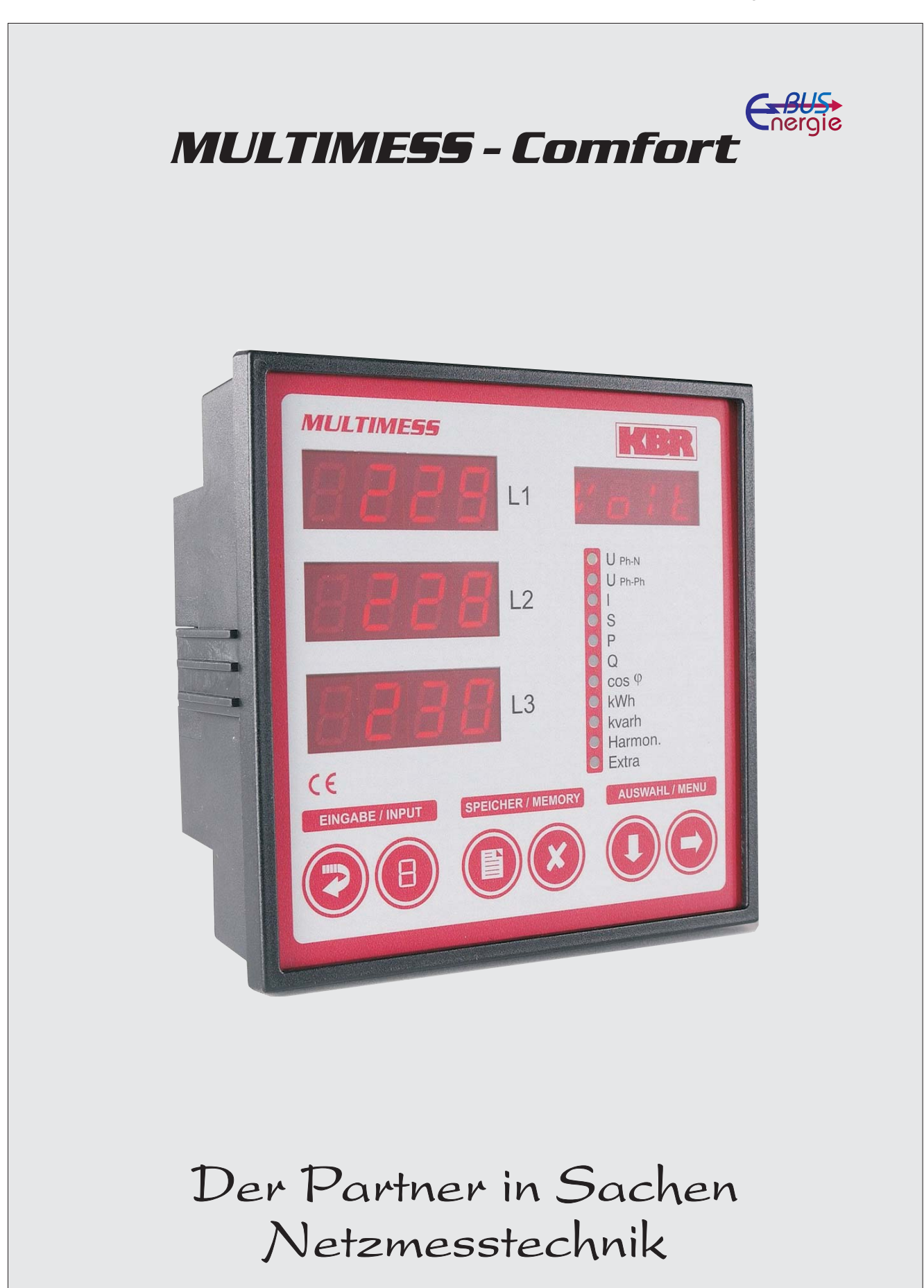

# **Sehr geehrte Kundin, sehr geehrter Kunde,**

an dieser Stelle möchten wir Ihnen dafür danken, dass Sie sich für ein Produkt aus unserem Hause entschieden haben.

Damit Sie mit der Bedienung und Programmierung des Gerätes vertraut werden und Sie immer den vollen Funktionsumfang dieses qualitativ hochwertigen Produktes nutzen können, sollten Sie die zugehörige Bedienungsanleitung aufmerksam durchlesen.

In den einzelnen Kapiteln werden die technischen Details des Gerätes erläutert und es wird aufgezeigt, wie durch eine sachgemäße Installation und Inbetriebnahme Schäden vermieden werden können.

Die Bedienungsanleitung gehört zum Lieferumfang des Gerätes und ist für den Nutzer des Geräts in Zugriffsnähe (z.B. im Schaltschrank) bereitzuhalten. Auch bei Weiterveräußerung an Dritte bleibt die Anleitung Bestandteil des Gerätes.

Sollten uns trotz größter Sorgfalt in der Bedienungsanleitung Fehler unterlaufen sein, oder sollte etwas nicht eindeutig genug beschrieben sein, so möchten wir uns bereits im Voraus für Ihre Anregungen bedanken. Im Anhang der Anleitung befindet sich ein Formblatt, mit dem Sie uns Korrekturvorschläge unterbreiten können.

Mit freundlichen Grüßen

Ihre KBR GmbH Schwabach

#### **Sicherheitshinweise**

# **Sicherheitsrelevante Zeichenerklärungen**

Dieses Handbuch enthält Hinweise, die Sie zu Ihrer persönlichen Sicherheit sowie zur Vermeidung von Sachschäden beachten müssen. Die Hinweise sind durch ein Warndreieck bzw. durch ein Info - Symbol hervorgehoben, und je nach Gefährdungsgrad dargestellt.

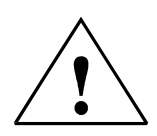

### **Gefahr**

 bedeutet, daß Tod, schwere Körperverletzung oder erheblicher Sachschaden eintreten **werden**, wenn die entsprechenden Vorsichtmaßnahmen nicht getroffen werden.

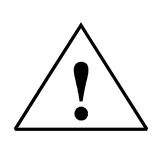

#### **Warnung**

 bedeutet, daß Tod, schwere Körperverletzung oder erheblicher Sachschaden eintreten **können**, wenn die entsprechenden Vorsichtmaßnahmen nicht getroffen werden.

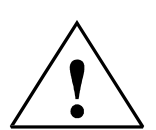

#### **Vorsicht**

 bedeutet, daß eine leichte Körperverletzung oder ein Sachschaden eintreten kann, wenn die entsprechenden Vorsichtmaßnahmen nicht getroffen werden.

# T

#### **Hinweis**

 ist eine wichtige Information über das Produkt, die Handhabung des Produktes oder den jeweiligen Teil der Bedienungsanleitung, auf den besonders aufmerksam gemacht werden soll.

#### **Haftungsausschluss**

Wir haben den Inhalt der Druckschrift mit der beschriebenen Hard- und Software geprüft. Dennoch können Abweichungen nicht ausgeschlossen werden, so daß für die vollständige Übereinstimmung keine Gewähr übernommen werden kann. Die Überprüfung der Angaben in dieser Druckschrift erfolgt regelmäßig, notwendige Korrekturen sind in den nachfolgenden Auflagen enthalten. Für Verbesserungsvorschläge sind wir dankbar.

© KBR-GmbH

Technische Änderungen bleiben Vorbehalten

# **Sicherheitstechnische Hinweise**

Um Bedienungsfehlern vorzubeugen wurde die Handhabung des vorliegenden Gerätes bewußt so einfach wie nur möglich gehalten. Auf diese Weise können Sie das Gerät relativ rasch in Betrieb nehmen.

Aus eigenem Interesse sollten Sie die folgenden Sicherheitshinweise sorgfältig durchlesen.

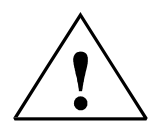

**Warnung** 

Bei der Montage sind die geltenden DIN / VDE Vorschriften zu beachten!

Der Netzanschluss, Inbetriebsetzung und Betrieb eines Gerätes darf nur von **qualifiziertem Personal** vorgenommen werden. Qualifiziertes Personal im Sinne der sicherheitstechnischen Hinweise dieses Handbuches sind Personen, welche die Berechtigung haben, Geräte, Systeme und Stromkreise gemäß den Standards in Betrieb zu nehmen, zu erden und zu kennzeichnen.

Zur Verhütung von Brand und elektrischem Schlag darf dieses Gerät weder Regen noch Nässe ausgesetzt werden!

Vor dem Anschluss des Gerätes an die Stromversorgung ist zu überprüfen, ob die örtlichen Netzverhältnisse den Angaben auf dem Typenschild entsprechen. Ein Falschanschluss kann zur Zerstörung des Gerätes führen!

Beim Anschluss des Gerätes ist der Anschlussplan (siehe Kapitel "Anschlussplan") einzuhalten und es ist auf Spannungsfreiheit der Anschlussleitungen zu achten. Verwenden Sie nur einwandfreies Leitungsmaterial und beachten Sie unbedingt die jeweils richtige Polarität bei der Verdrahtung!

Der einwandfreie und sichere Betrieb des Produktes setzt sachgemäßen Transport, sachgemäße Lagerung, Aufstellung und Montage sowie sorgfältige Bedienung und Instandhaltung voraus.

Ein Gerät, das sichtbare Schäden aufweist, gilt grundsätzlich als nicht mehr betriebsbereit und ist vom Netz zu trennen!

Fehlersuche, Reparatur, Instandsetzung und Wartungsarbeiten sind nur in unserem Werk, bzw. nach Rücksprache mit unserem Kundendienst zulässig. Bei eigenmächtigem Öffnen des Gerätes verfällt jeglicher Garantie- oder Gewährleistungsanspruch. Eine fehlerfreie Funktion kann nicht mehr zugesichert werden!

Beim Öffnen des Gerätes können spannungsführende Teile freigelegt werden. Kondensatoren im Gerät können auch dann noch geladen sein, wenn das Gerät von allen Spannungsquellen getrennt wurde. Ein Betrieb des geöffneten Gerätes ist grundsätzlich unzulässig!

Bei blitzgefährdeten Anlagen sind Blitzschutzmaßnahmen für alle Einund Ausgangsleitungen vorzusehen (Empfehlungen siehe Kapitel "Schutzmaßnahmen)!

# **Produkthaftung**

#### **Das von uns gelieferte Produkt ist ein Qualitätserzeugnis.**

Es werden ausschließlich Bauteile hoher Zuverlässigkeit und bester Qualität eingesetzt. Jedes Gerät wird vor seiner Auslieferung einem Langzeittest unterzogen.

Bezüglich der Produkthaftung, verweisen wir an dieser Stelle auf unsere allgemeinen Geschäftsbedingungen für Elektronikgeräte.

**Die zugesicherten Eigenschaften des Gerätes gelten grundsätzlich nur bei bestimmungsgemäßem Gebrauch!**

# **Entsorgung**

Bitte entsorgen Sie defekte, veraltete oder nicht mehr verwendete Geräte ordnungsgemäß. Wenn Sie es wünschen, nehmen wir die Geräte auch gerne zur Entsorgung zurück.

# **Inhaltsverzeichnis**

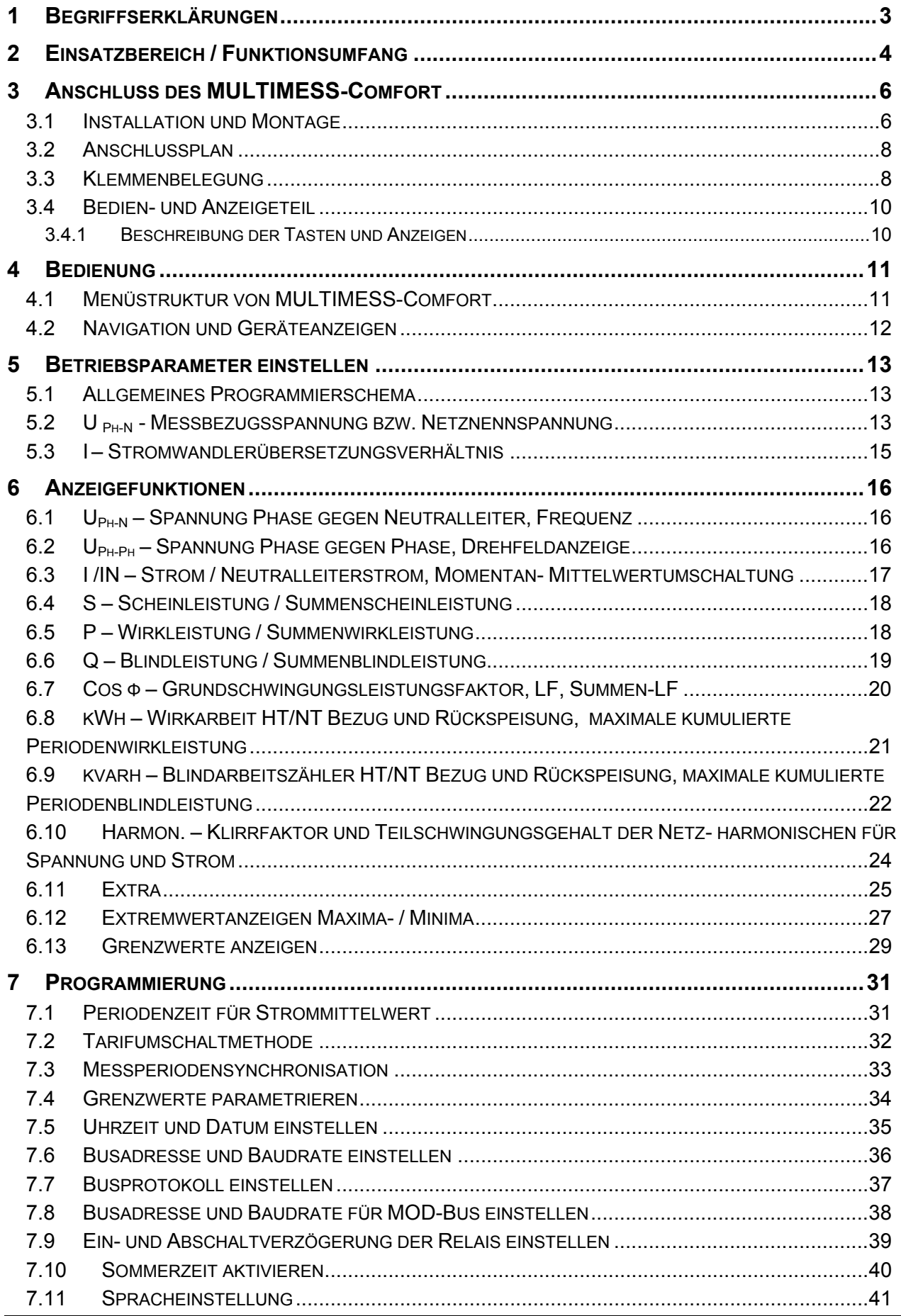

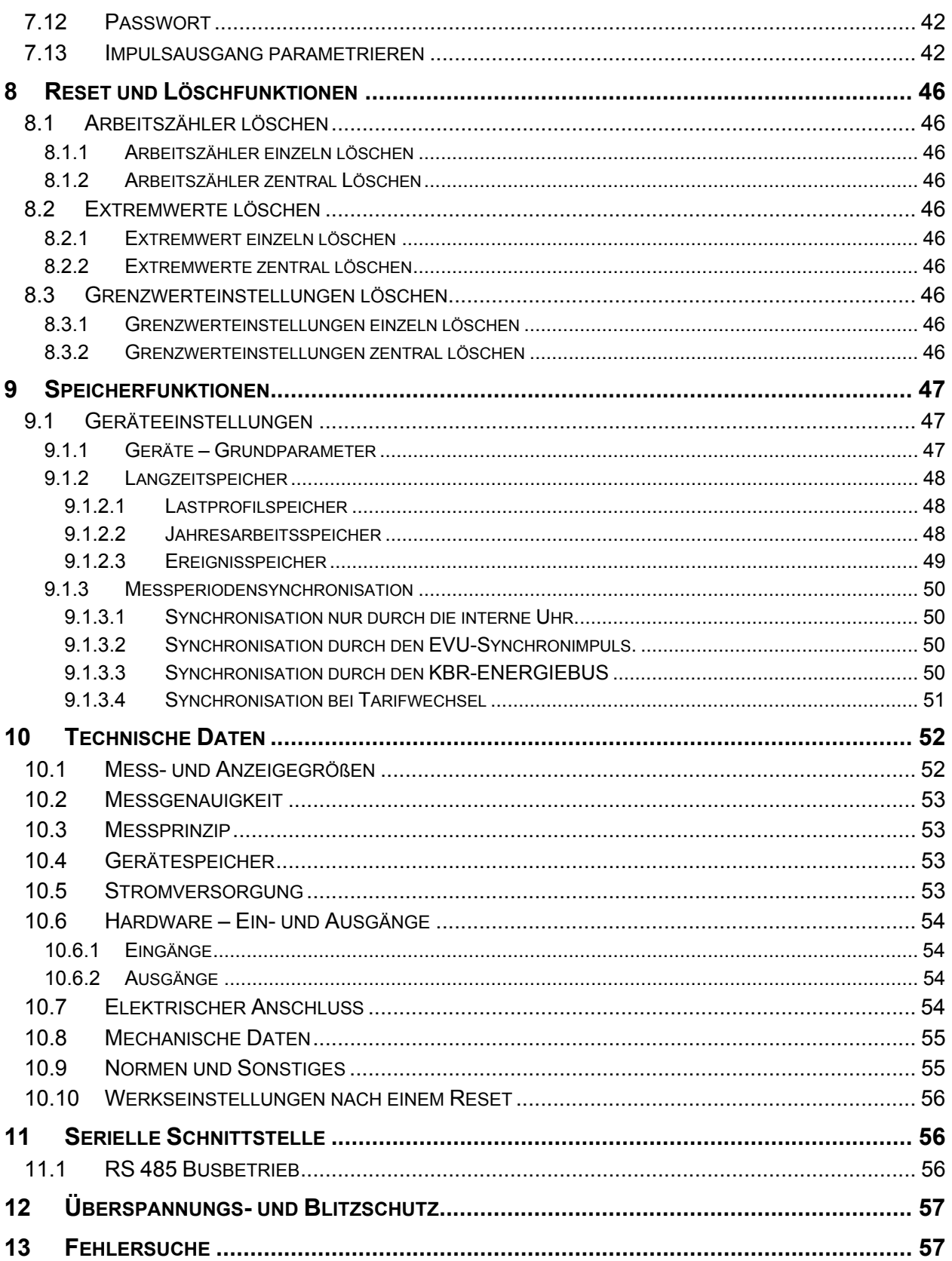

# **1 BEGRIFFSERKLÄRUNGEN**

Im Folgenden finden Sie eine kurze Erklärung der in diesem Handbuch verwendeten Begriffe.

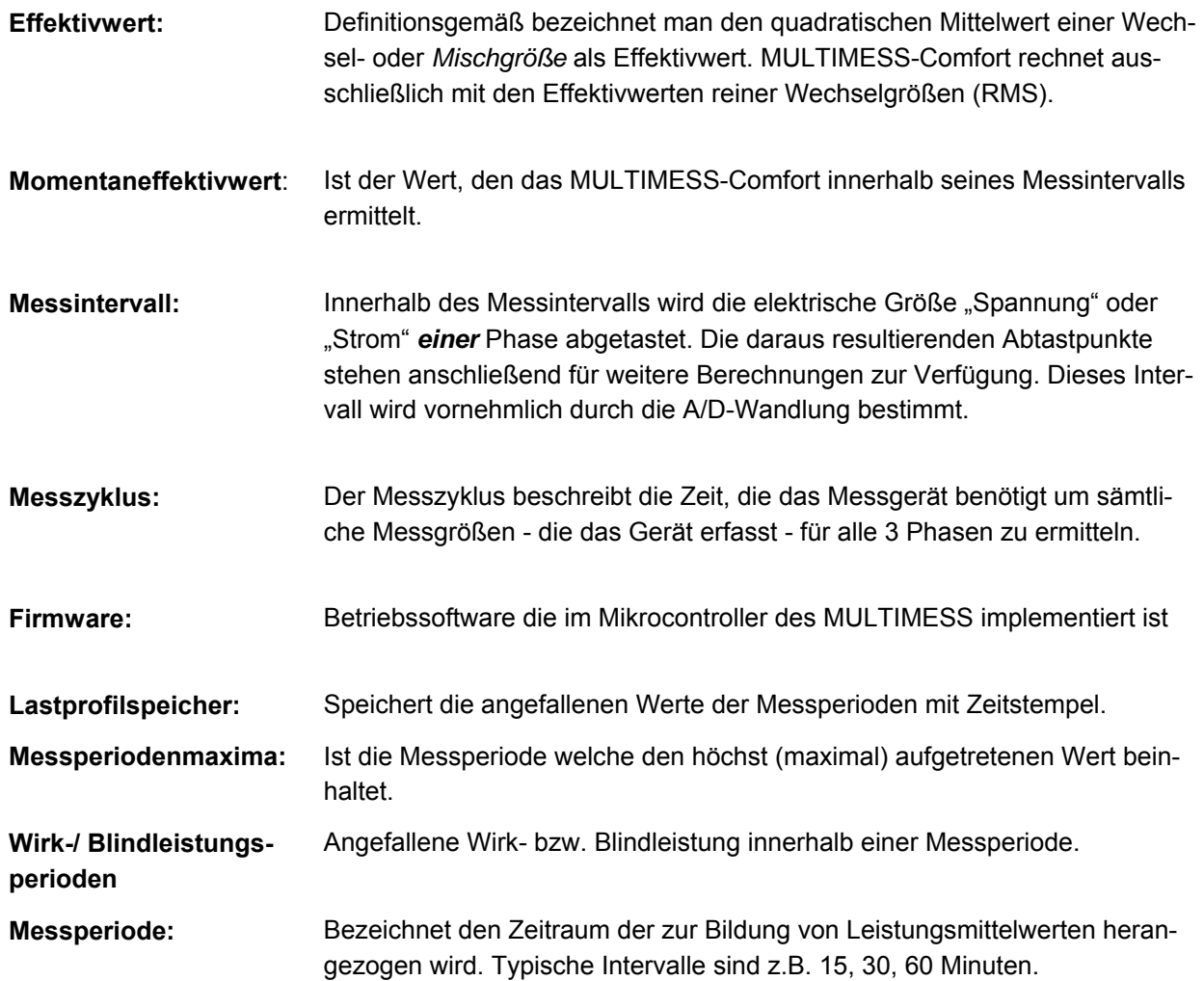

# **2 EINSATZBEREICH / FUNKTIONSUMFANG**

Das MULTIMESS-Comfort ist ein kostengünstiges Netzmessinstrument für den Schalttafeleinbau zur Messung aller wichtigen Größen in dreiphasigen Drehstromnetzen.

Der Mikroprozessor des MULTIMESS-Comfort erfasst für alle drei Phasen - über Analog/Digital- Wandlereingänge - Netzspannung und Stromaufnahme der Messstelle und berechnet daraus die Wirk-, Blind- und Scheinleistungsverhältnisse im Drehstromnetz.

#### **Komfortable Bedienung und Anzeige**

An den LED-Displays können zum einen die Messwerte direkt abgelesen werden und zum anderen die entsprechenden Parameter und Konfigurationsdaten eingegeben werden. Daneben dienen elf LEDs der Menüund Statusanzeige. Mit Hilfe von sechs Tasten ist eine übersichtliche Navigation durch die Menüs möglich.

#### **Für 100 / 400 V - Netze**

Das MULTIMESS-Comfort ist in Drei- und in Vier-Leiter-Netzen verwendbar. Das Gerät ist sowohl für den Betrieb in 100 V Netzen als auch in 400V Netzen direkt messend einsetzbar. Höhere Spannungen können nur über externe Spannungswandler angeschlossen werden, wobei die Primärspannung und die Sekundärspannung frei programmierbar sind. Die Messspannungseingänge des Gerätes sind direktmessend, d.h. galvanisch nicht durch einen Spannungswandler getrennt!

Bei Energieversorgungsnetzes mit erdpotentialbehaftetem Außenleiter ist ein geeignetes Vorschaltgerät mit Potentialtrennung (z. B. Spannungswandler) zu verwenden.

#### **x/5A oder x/1A frei programmierbar**

Die Messeingänge für Strom **müssen immer** über Stromwandler zugeführt werden, wobei jedoch das Wandlerverhältnis programmierbar ist. Sowohl der Primärstromwert als auch der Sekundärstromwert ist wählbar.

#### **Ermittlung des Neutralleiterstromes**

Der Neutralleiterstrom wird berechnet und am Display angezeigt.

#### **Oberschwingungsanalyse**

#### Oberschwingungsanalyse über Fouriertransformation

Das MULTIMESS-Comfort misst die Oberschwingungen der 3. / 5. / 7. / 9. / 11. / 13. / 15. / 17. und 19. Netzharmonischen der Spannung und des Stromes, berechnet deren Teilschwingungsgehalt, sowie den Gesamtklirrfaktor der Spannung bzw. den Verzerrungsblindstrom.

#### **Zweitarifzählerfunktion (HT/NT)**

Der Verbrauch während des Hochtarif- und des Niedertarifzeitraums wird getrennt abgespeichert. Die Umschaltung vom Hoch- in den Niedertarifzeitraum und umgekehrt erfolgt entweder durch ein extern anzulegendes Digitalsignal, das z.B. vom EVU gesendet wird, oder durch die interne Uhr. Die Umschaltung kann bei Betrieb am KBR – Energiebus auch zentral vom MULTIMASTER oder dem PC vorgenommen werden.

#### **Programmierbarer Impulsausgang**

Über einen programmierbaren Ausgang, der als S<sub>0</sub>-Schnittstelle ausgeführt ist, können wirkarbeits- oder blindarbeitsproportionale Impulse ausgegeben werden. Sowohl der Impulsausgabetyp (proportional zu Wirkoder Blindarbeit), als auch die Impulswertigkeit (Anzahl der Impulse pro kWh bzw. pro kvarh) und die Impulslänge sind parametrierbar. Diese Impulse können z.B. von einem übergeordneten Datenerfassungsoder Optimierungssystem, einem Maximumwächter oder einer zentralen Leittechnik weiterverarbeitet werden.

#### **Serielle Schnittstelle**

Das MULTIMESS-Comfort verfügt standardmäßig über eine serielle Schnittstelle (RS485) für den Betrieb am KBR-Energiebus.

Über den Bus lässt sich eine Vielzahl von Informationen aus dem Gerät auslesen, die am Display nicht angezeigt werden können.

So sind zum einen die diversen Onlinemesswerte, zum anderen eine ganze Reihe an Daten aus dem Langzeitspeicher auslesbar.

#### **Umfangreiche Speicherfunktionen**

Das MULTIMESS-Comfort besitzt neben den gewöhnlichen Mess- und Zählfunktionen auch umfangreiche Speicherfunktionen:

- einen **Lastprofilspeicher** zur Aufnahme der kumulierten Wirk- und Blindleistung
- einen Speicher zur Aufnahme der **Tagesarbeitswerte** für 365 Tage
- sowie einen **Ereignisspeicher**, der definierte Aktionen des Messgerätes wie z.B. Netzausfälle, Tarifumschaltungen, Löschfunktionen uvm. protokolliert.

Diese Speicherfunktionen sind ausschließlich über den KBR-Energiebus verfügbar

#### **Synchronisation**

 Zur Synchronisation des Lastprofilspeichers wurde im MULTIMESS-Comfort ein eigener Digitaleingang integriert, an dem beispielsweise das Synchronisationssignal des EVU- Zählers angeschlossen werden kann. Die Synchronisation kann ebenso wie die Hoch- / Niedertarifumschaltung zentral über den KBR-Energiebus bzw. durch die interne Uhr gesteuert werden

#### **Analogausgänge**

An diesen Ausgängen können verschiedene Parameter als Analogwert entweder zwischen 0-20mA oder 4- 20mA bzw. 0-10 Volt oder 2-10 Volt ausgegeben werden.

Je nachdem, welche Größe ausgegeben werden soll, besteht die Möglichkeit, diese für eine bestimmte Phase (L1, L2, L3) oder auch deren Gesamtwert dem Analogausgang zuzuweisen.

**Achtung! Die Parametrierung kann nur über den Energiebus erfolgen!**

#### **Software (optional)**

Zur komfortablen Programmierung und Speicherung der Langzeitdaten steht eine ganze Reihe an Software-produkten, lauffähig unter Microsoft® Windows® Betriebssystemen, zur Verfügung.

#### **Separate Stromversorgung**

Das Gerät benötigt zum Betrieb eine separate Hilfsspannung. (siehe Typenschild)

Wenn Sie Fragen zu diesem Gerät oder allgemein zu unseren Produkten haben, kontaktieren Sie uns doch einfach, wir helfen Ihnen gerne weiter.

Die Kontaktadresse finden Sie auf dem Deckblatt dieser Bedienungsanleitung.

# **3 ANSCHLUSS DES MULTIMESS-COMFORT**

#### **3.1 Installation und Montage**

- Bei der Montage sind die geltenden VDE-Vorschriften zu beachten
- Vor Anschluss des Gerätes an die Stromversorgung ist zu überprüfen, ob die örtlichen Netzverhältnisse den Angaben auf dem Typenschild entsprechen. Ein Falschanschluss kann zur Zerstörung des Gerätes führen. Eine abweichende Netzfrequenz beeinflusst entsprechend die Messung.
- Das Gerät ist nach dem Anschlussplan anzuschließen.
- Bei blitzgefährdeten Anlagen sind Blitzschutzmaßnahmen für den Stromversorgungseingang durchzuführen. Vorschläge mit Liefernachweise finden Sie im Anhang.

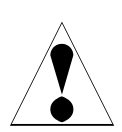

**Vorsicht**<br>Sowohl die Steuerspannung, als auch die anliegende Messspannung **des Gerätes ist bauseits mit einer Vorsicherung abzusichern.** 

#### **Beim Anschluss der Stromwandler ist auf die Energieflussrichtung und die korrekte Zuordnung zu den Spannungspfaden zu achten!**

Für die Verdrahtung des Impulsausgangs empfehlen wir nur paarig verdrilltes und abgeschirmtes Material zu verwenden, um Störungen fernzuhalten (z.B. Installationsleitung I-Y(ST) Y 2x2x0,8 mm, wobei die Abschirmung nur an einer Seite angeschlossen werden darf).

Bitte beachten Sie bei der Installation auch unsere Hinweise zu Schutzmaßnahmen gegen Überspannungen und Blitz im Kapitel "Schutzmaßnahmen" dieses Handbuchs.

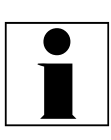

**Hinweis** I **Folgende Punkte sind beim Anschluss des Gerätes an das zu messende Drehstromsystem zu beachten:** 

- **Energieflussrichtung**
- **Zuordnung Messspannungseingang / Stromwandlereingang**

**Drehfeld:** Das Gerät kann sowohl mit "Rechts"- oder "Linksdrehfeld " betrieben werden. Beim Anschalten der Geräte-Stromversorgung ans Netz prüft MULTIMESS-Comfort selbständig die Drehrichtung. Überprüfung des Drehfeldes:

- Schließen Sie hierzu nur die Messspannung an das Gerät an (U<sub>Mess</sub> siehe Typenschild).
- Schalten Sie das Gerät ein, indem Sie die Spannung an die Stromversorgungsanschlüsse (L und N) anlegen. Unmittelbar nach dem Einschalten überprüft das Gerät die Drehrichtung des Netzes.
- Die Anzeige des Drehfeldes erfolgt Menü U<sub>PH-PH</sub>, Untermenü Drehfeld. Für Rechtsdrehfeld lautet die Anzeige in L1 **0**, L2 **120** und L3 **240** Grad.
- Für den Wechsel des Drehfeldes von Rechts- auf Linksdrehfeld und umgekehrt vertauschen Sie in diesem Fall einfach zwei Klemmen, d.h. zwei Phasen. Im Anschluss daran schalten Sie das Gerät nochmals AUS und

wieder EIN. Im Display erscheinen nun die korrekten Spannungswerte und das Gerät nimmt automatisch den Messbetrieb auf. Anschließend bitte erneut prüfen, ob die Zuordnung zwischen dem Spannungspfad L1 und dem Strompfad L1 sowie für alle weiteren Phasen noch stimmt.

#### **Stromwandleranschluss:** • *Energieflussrichtung:*

Beim Einbau der Wandler ist auf die Stromfluss- bzw. Energieflussrichtung zu achten. Bei falsch herum eingesetzten Stromwandlern erhalten Sie ein negatives Vorzeichen vor dem angezeigten Messwert. Voraussetzung dafür ist, dass Energiebezug vorliegt.

#### • *Zuordnung - Messspannungseingang / Stromwandlereingang:*

Der Stromwandler an Klemme 20/21 (k1/l1) muss in der Phase angeordnet sein, von der die Messspannung für die Klemme 10 (L1) abgegriffen wird. Dasselbe gilt für die restlichen Wandler- und Messspannungsanschlüsse.

- $\Rightarrow$  Die Phasenfolge lässt sich mit Hilfe des MULTIMESS-Comfort folgender-maßen überprüfen:
- wechseln Sie hierzu ins Hauptmenü "I"
- Stromwandler an die entsprechenden Leiter klemmen
- bei korrektem Anschluss und richtiger Energieflussrichtung zeigt das Gerät nur positive Ströme an.
- bei Falschanschluss sind alle angezeigten Ströme negativ. Tauschen Sie die Anschlüsse solange, bis die Anzeige korrekte Werte liefert

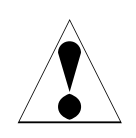

**Vorsicht** A **Vor jeder Tauschaktion müssen die Strommesswandler kurzgeschlossen werden!**

# **3.2 Anschlussplan**

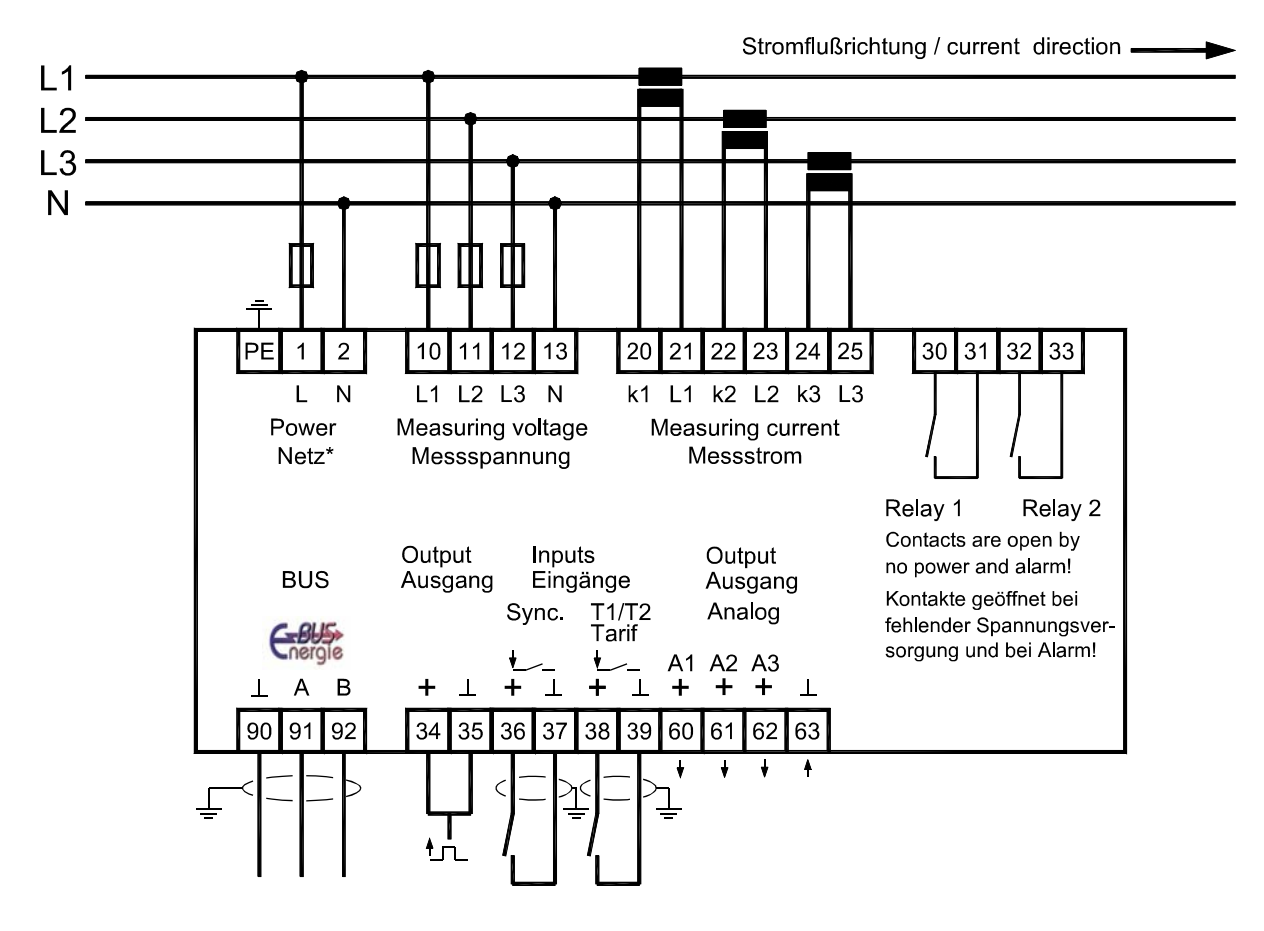

#### **\* Versorgungsspannung siehe Typenschild**

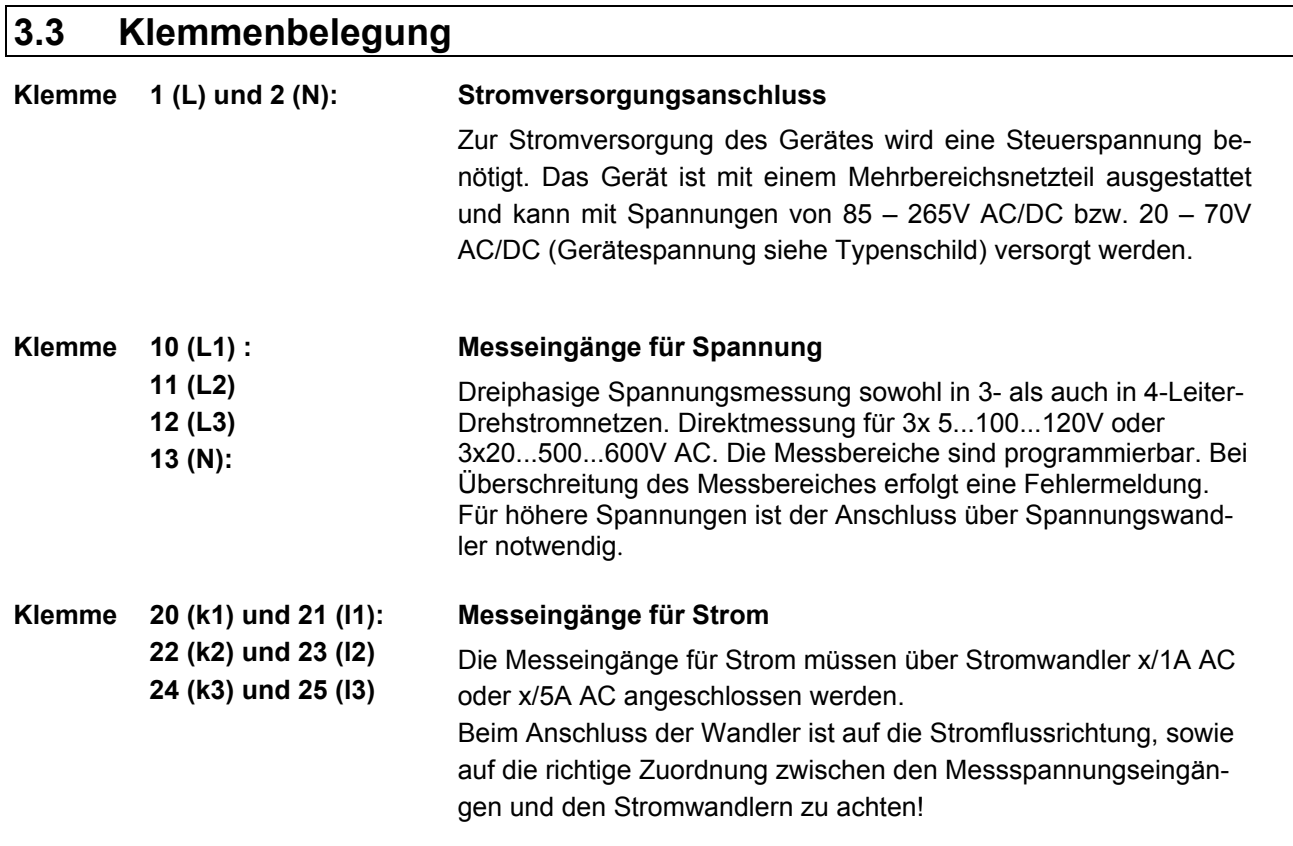

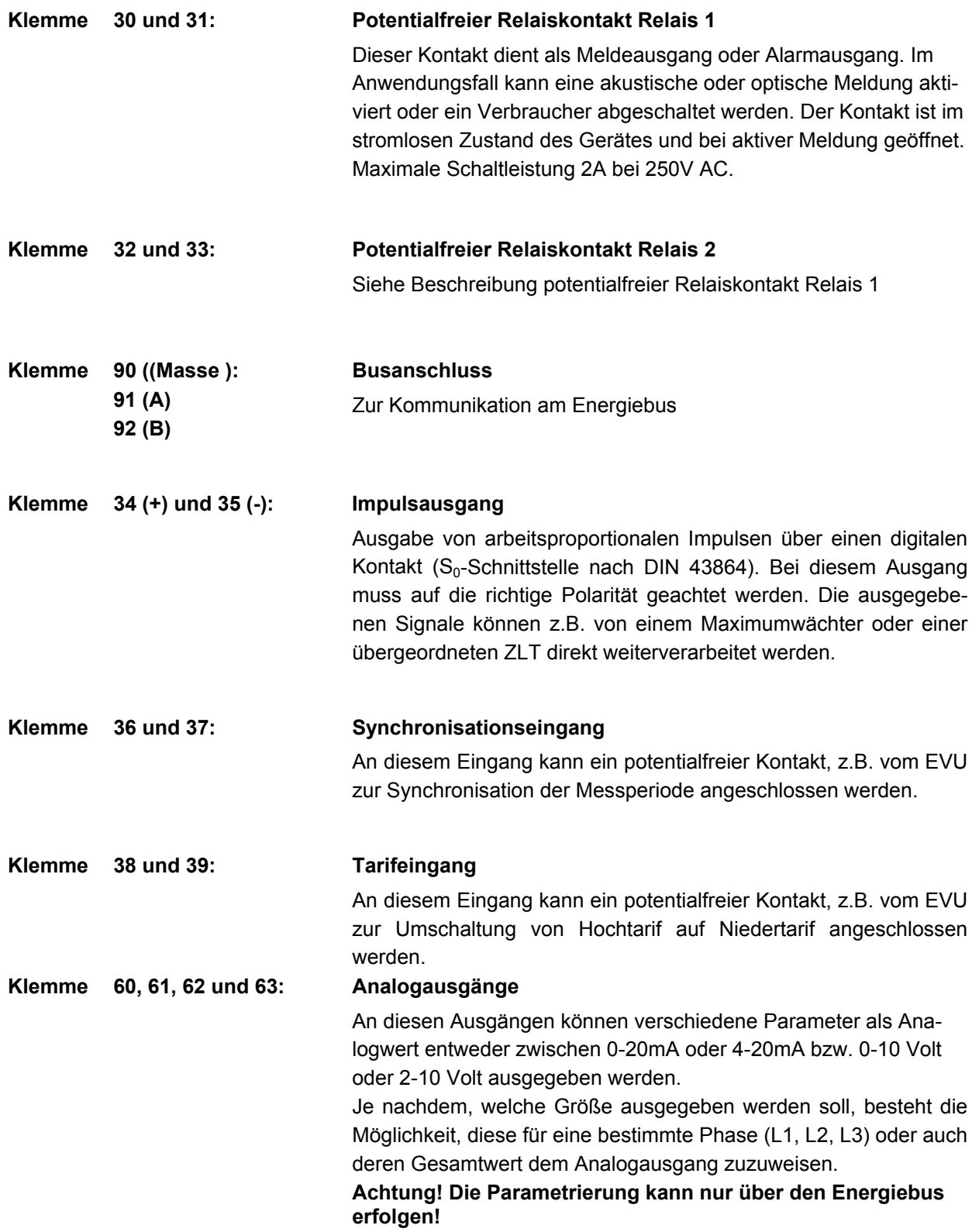

# **3.4 Bedien- und Anzeigeteil**

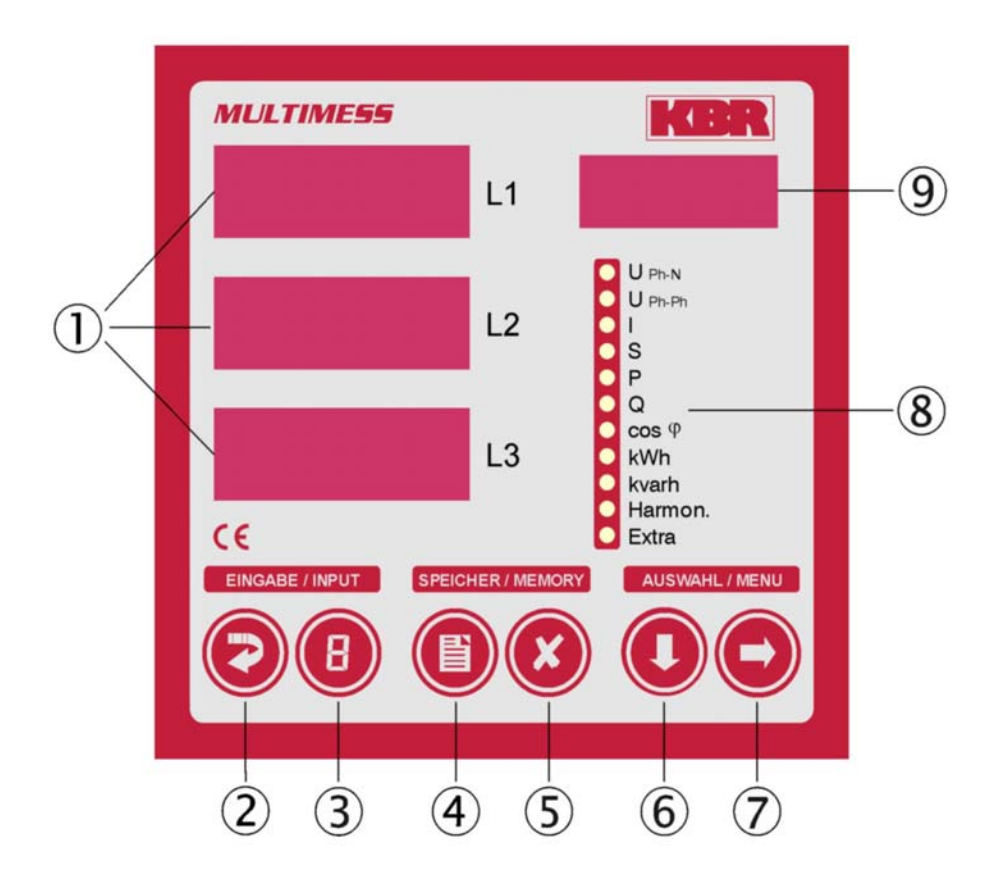

# **3.4.1 Beschreibung der Tasten und Anzeigen**

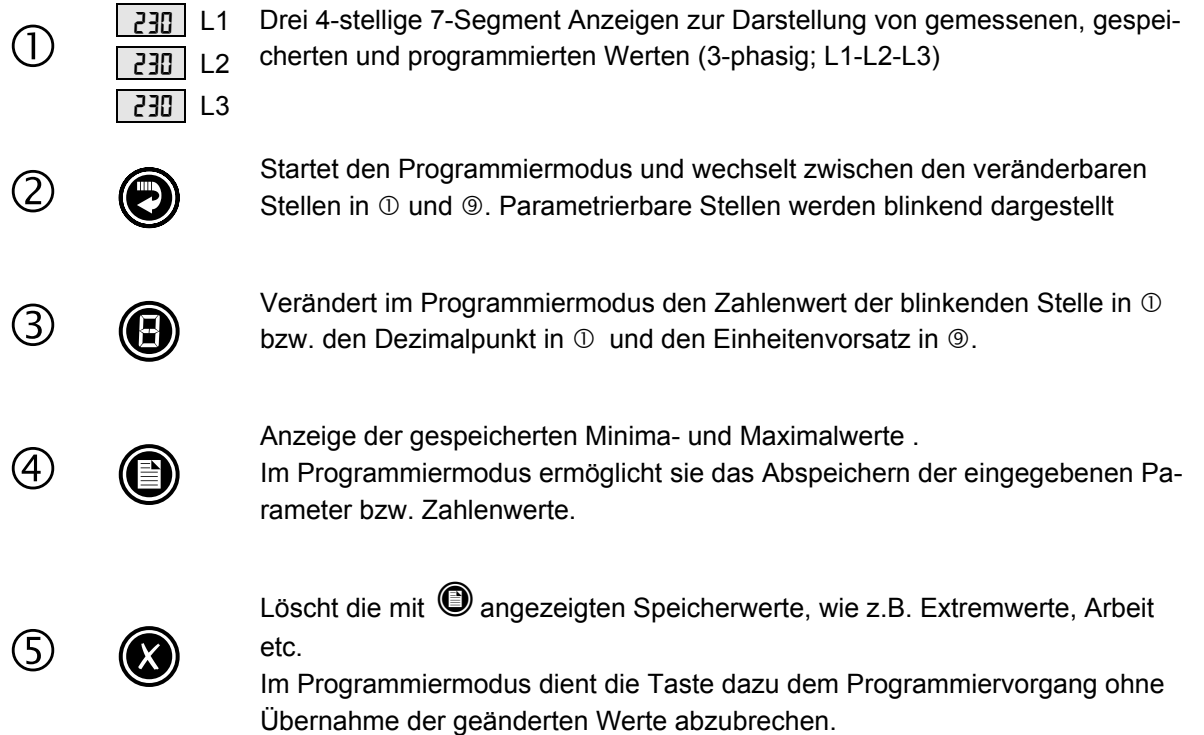

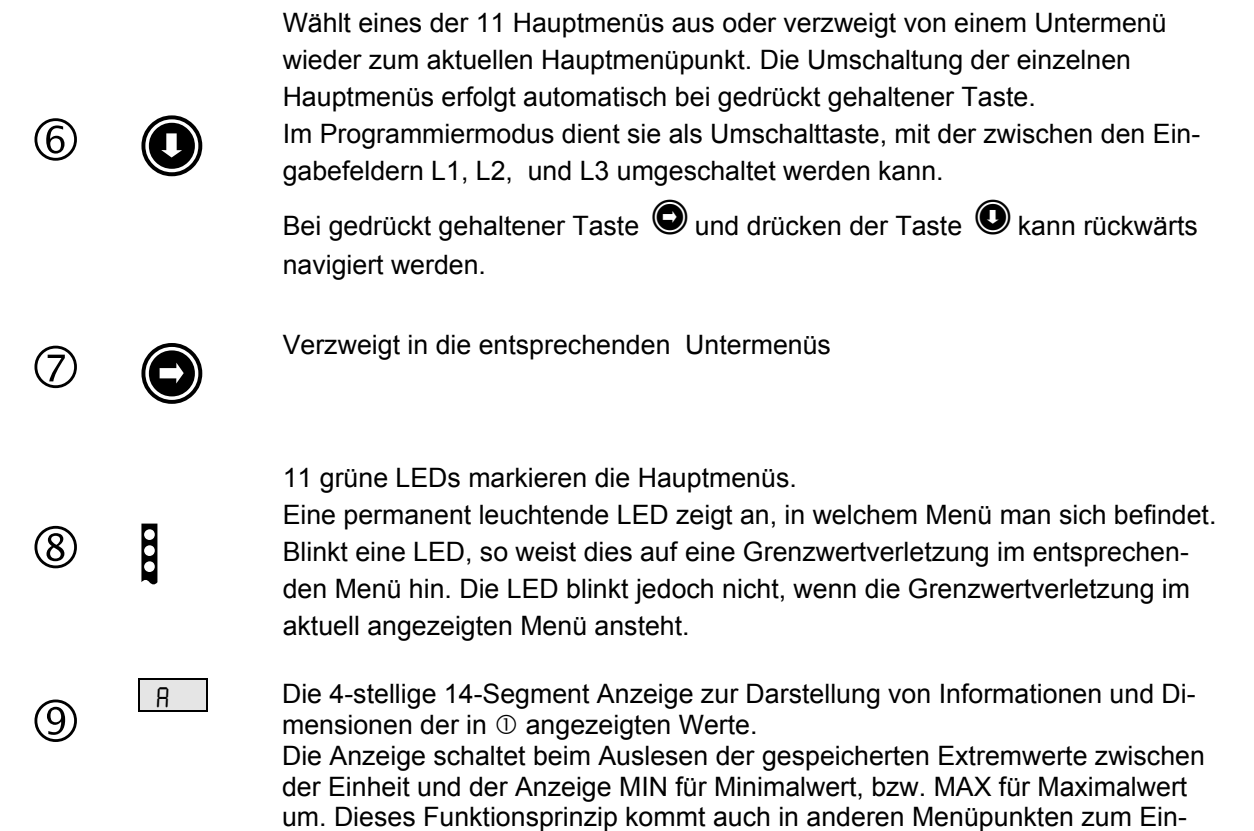

satz und wird bei den entsprechenden Menüs beschrieben.

# **4 BEDIENUNG**

### **4.1 Menüstruktur von MULTIMESS-Comfort**

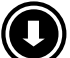

- 
- Wechselt zwischen den Hauptmenüs.<br>
Diese sind durch eine permanent leuchten aus der Stephen Mauritischen Lauren Diese sind durch eine permanent leuchtende LED gekennzeichnet
	- Die Umschaltung der einzelnen Hauptmenüs erfolgt automatisch bei gedrückt gehaltener Taste.
	- Das Betätigen dieser Taste in einem Untermenü führt zum sofor tigen Rücksprung ins zugehörige Hauptmenü ohne Übernahme von Änderungen
	-
- Wechselt in das gewünschte Untermenü.<br>
Im letzten Untermenü führt ein Druck auf diese Taste zurück zum zugehörigen Hauptmenü

### **4.2 Navigation und Geräteanzeigen**

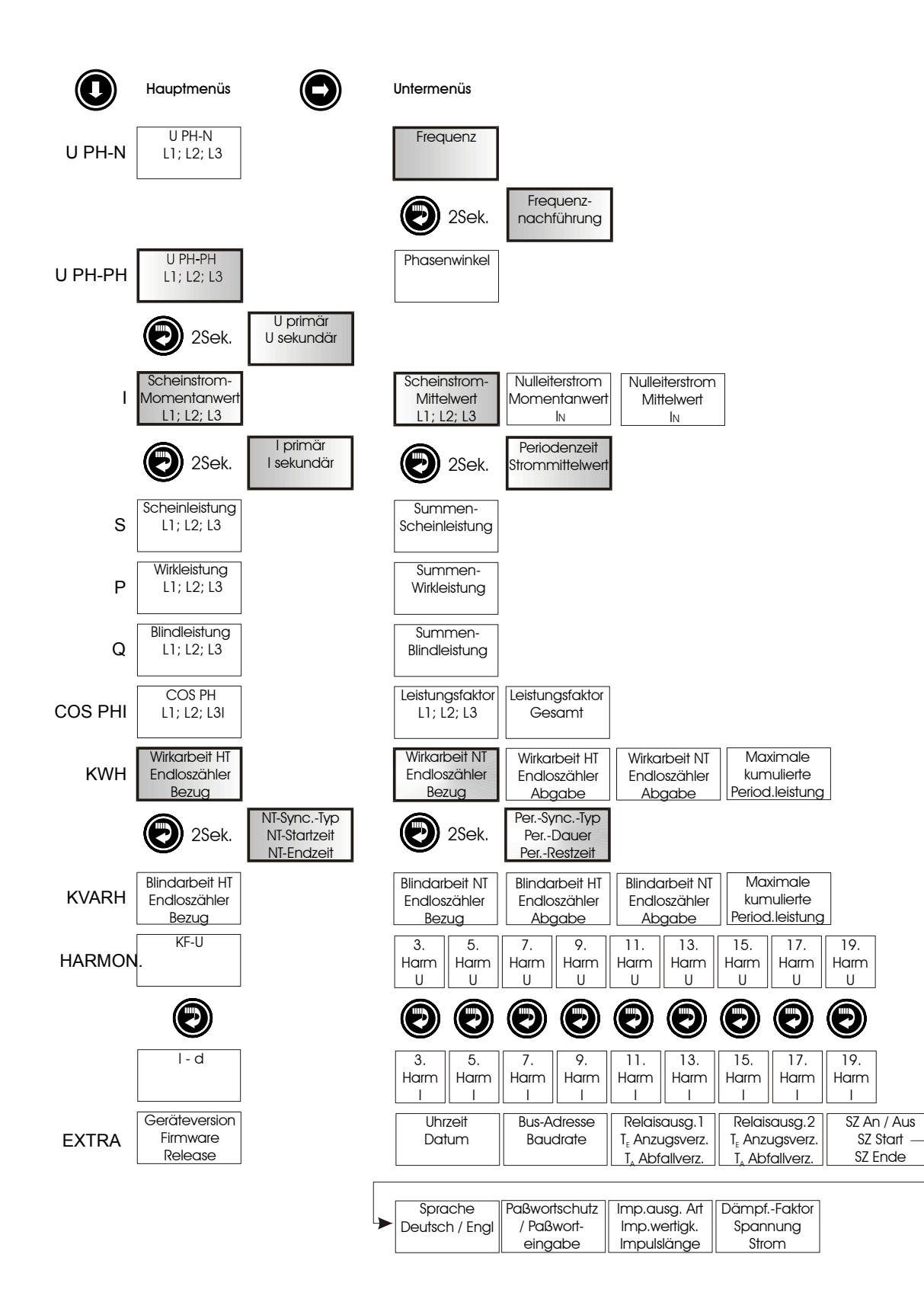

# **5 BETRIEBSPARAMETER EINSTELLEN**

# **5.1 Allgemeines Programmierschema**

Das im Folgenden abgebildete Programmierschema ist allgemeingültig, d. h. es gilt für alle zu programmierenden Parameter in jedem Menü.

> Durch 2 Sekunden langes Drücken der Taste erfolgt aus dem entsprechenden Haupt- bzw. Untermenü der Einsprung in den Programmiermodus. Die eingestellten Parameter werden angezeigt.

- Nochmaliges Drücken aktiviert den Eingabemodus für die Parameter.
- Weiterschalten der einzelnen Stellen bei der Werteeingabe.
- Werteeingabe
- < Im Programmiermodus Wechsel zwischen den Eingabefeldern L1, L2,L3
- Rücksprung ins Hauptmenü nach Speicherung oder Abbruch.
- l Speichertaste, mit der alle Änderungen bestätigt werden müssen.
- Abbruchtaste, mit welcher der Eingabemodus verlassen werden kann ohne die geänderten Werte zu übernehmen.

# **5.2 U Ph-N - Messbezugsspannung bzw. Netznennspannung**

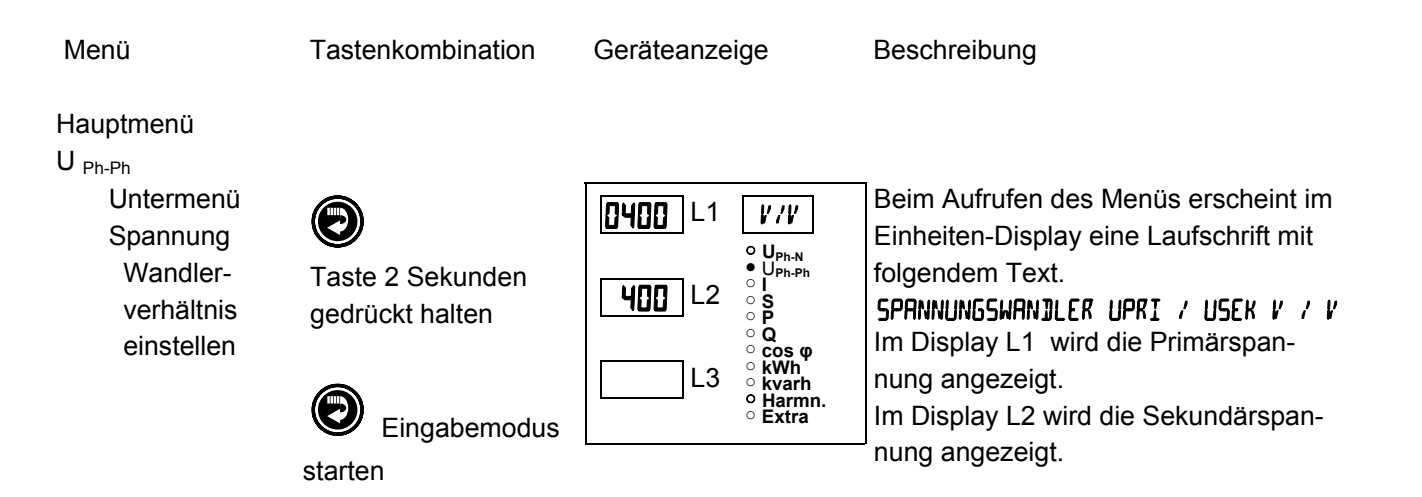

#### Bedienungsanleitung *MULTIMESS-Comfort*

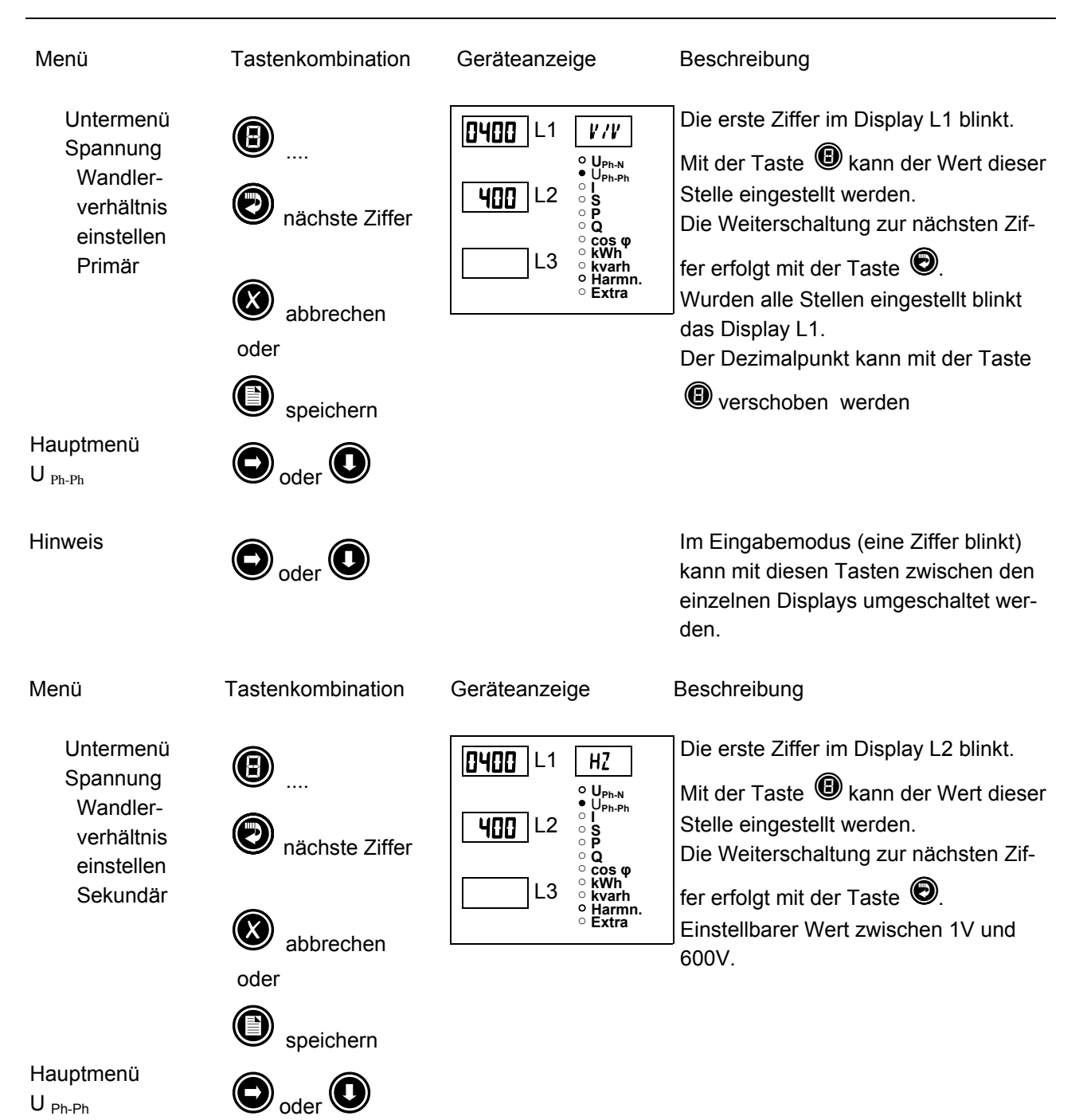

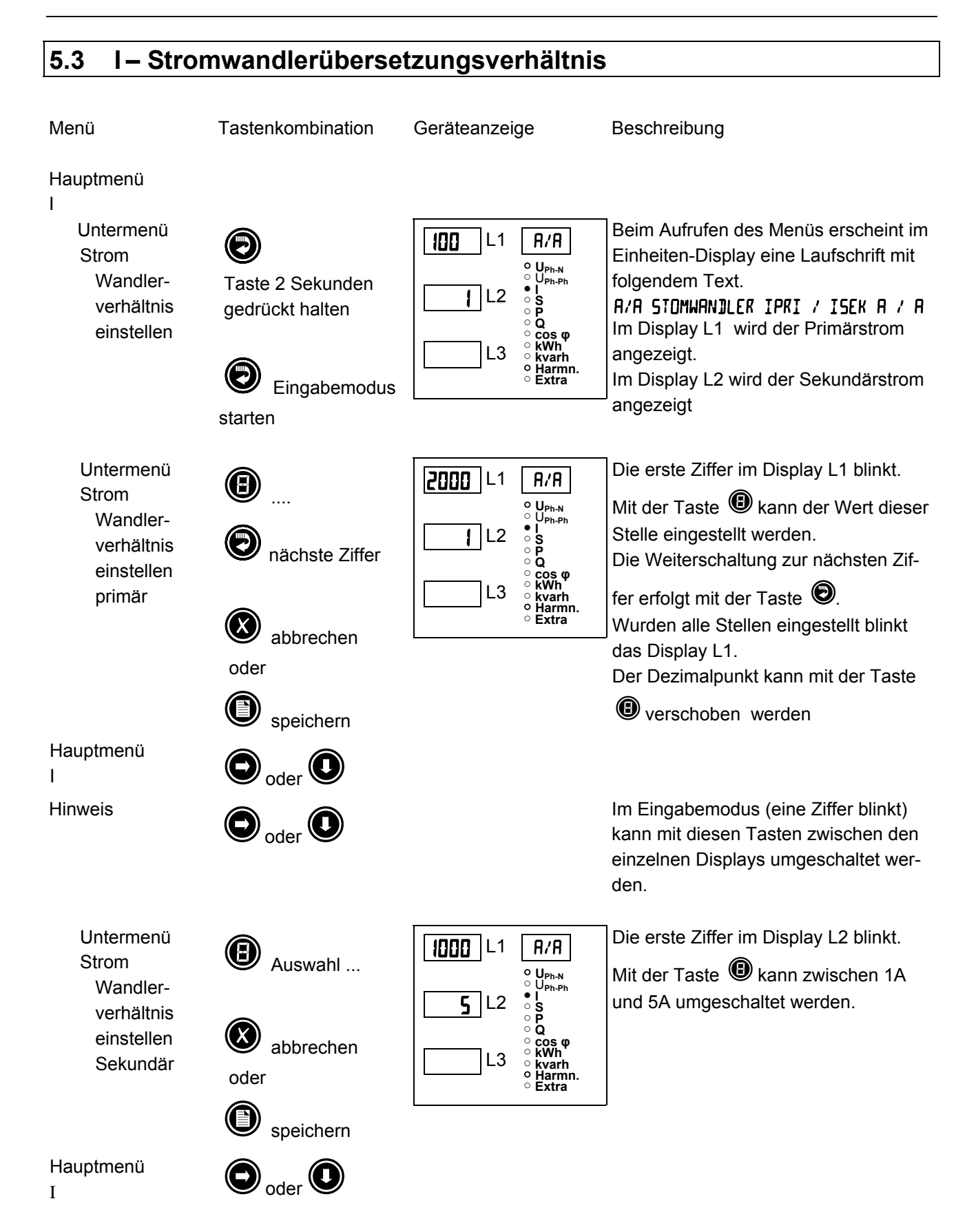

# **6 ANZEIGEFUNKTIONEN**

# **6.1 UPh-N – Spannung Phase gegen Neutralleiter, Frequenz**

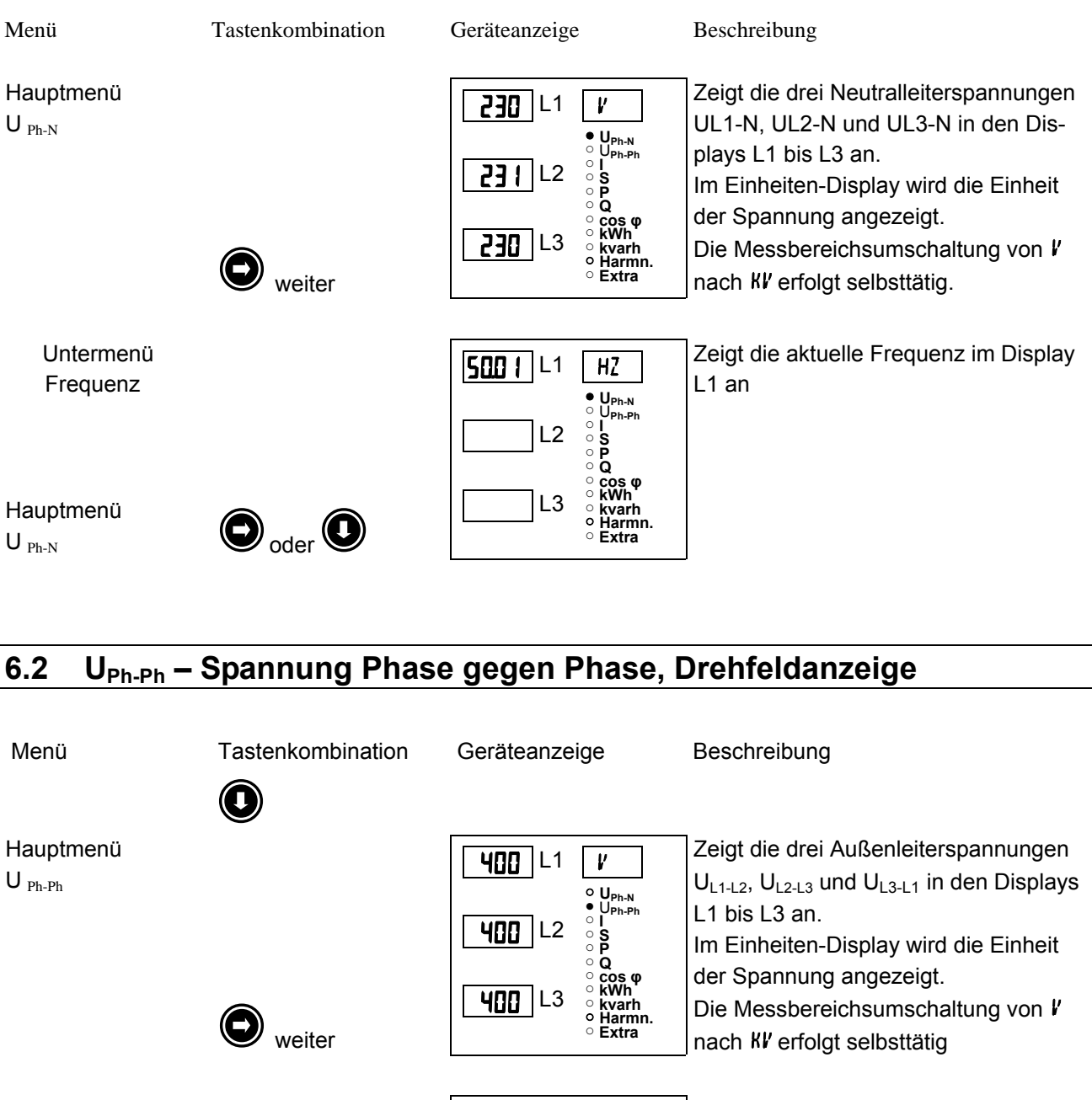

 Untermenü Drehfeld

Hauptmenü

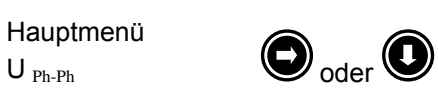

 $\boxed{0}$  L1  $\boxed{GRB}$  120 L2 o **U**ph-N<br>● Uph-Ph  $\circ$  **P**<br>  $\circ$  Q<br>  $\circ$  Cos φ<br>  $\circ$  kWh<br>  $\circ$  kwarh<br>  $\circ$  Harmn.<br>  $\circ$  Extra

**240** L3

Zeigt die drei Drehfeldwinkel der Spannungen zueinander an. Im Einheiten-Display wird als Einheit "GRAD" angezeigt.

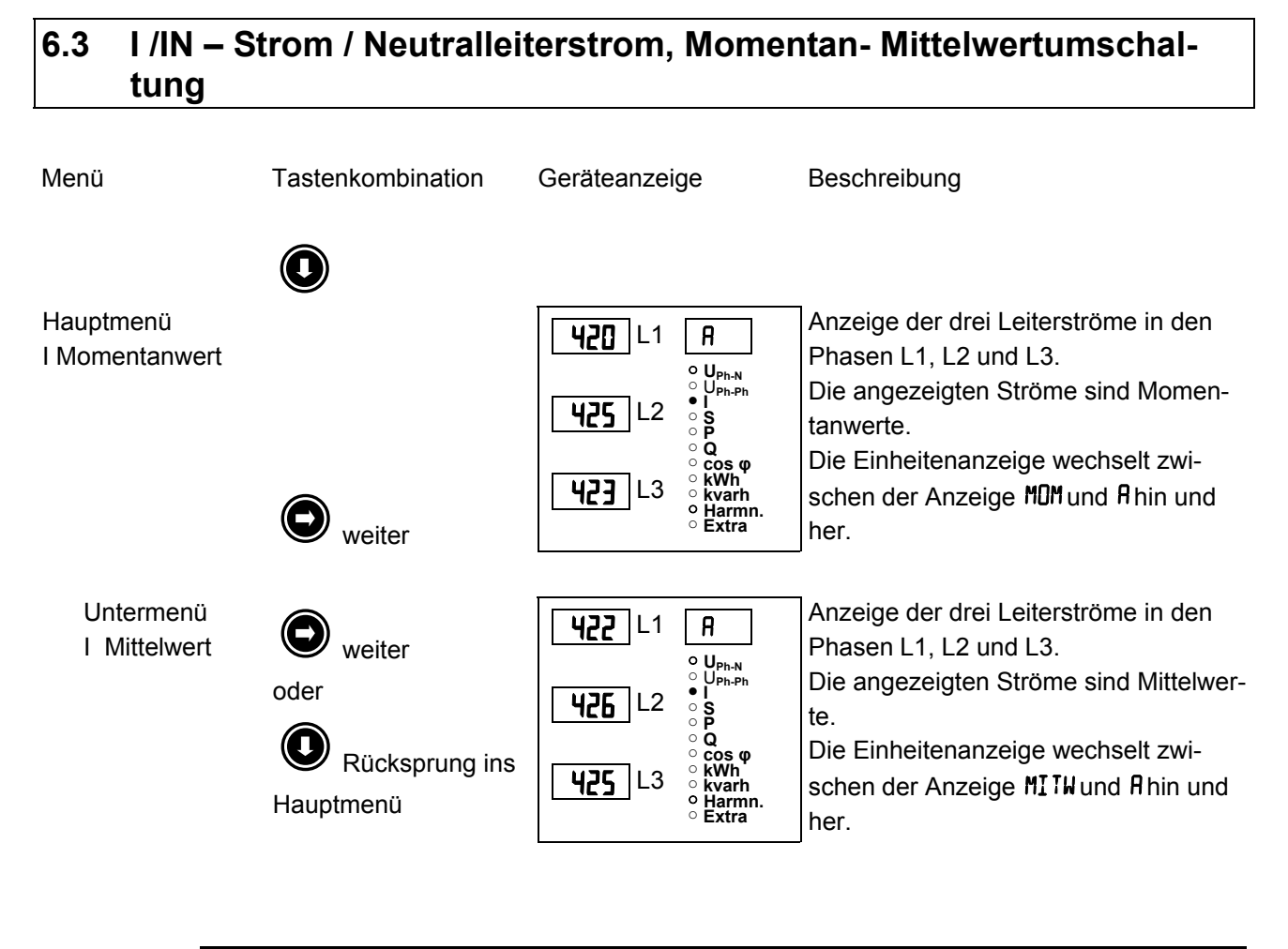

EDEBDA0041 / 3807-1 DE

EDEBDA0041/3807-1 DE

**Hinweis**<br>Sollten die angezeigten Stromwerte mit einem negativen Vorzeichen behaf**tet sein, so ist dies eine Aussage bezüglich der Stromflussrichtung. Positives Vorzeichen bedeutet Energiebezug.** 

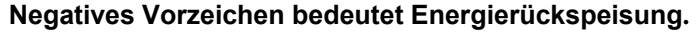

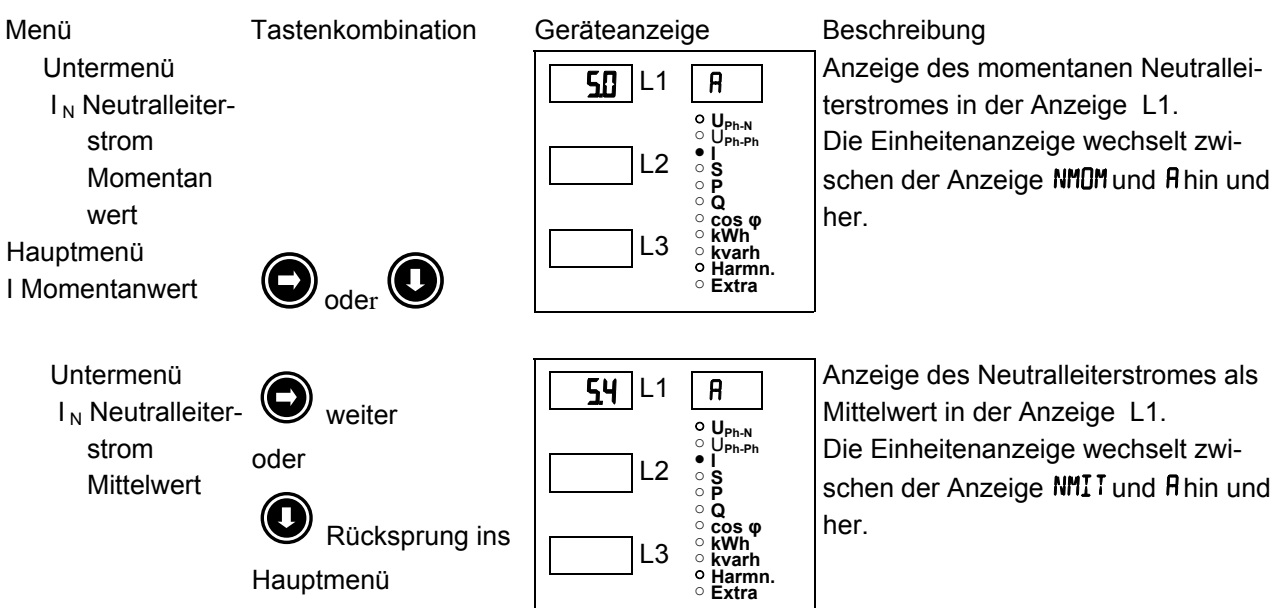

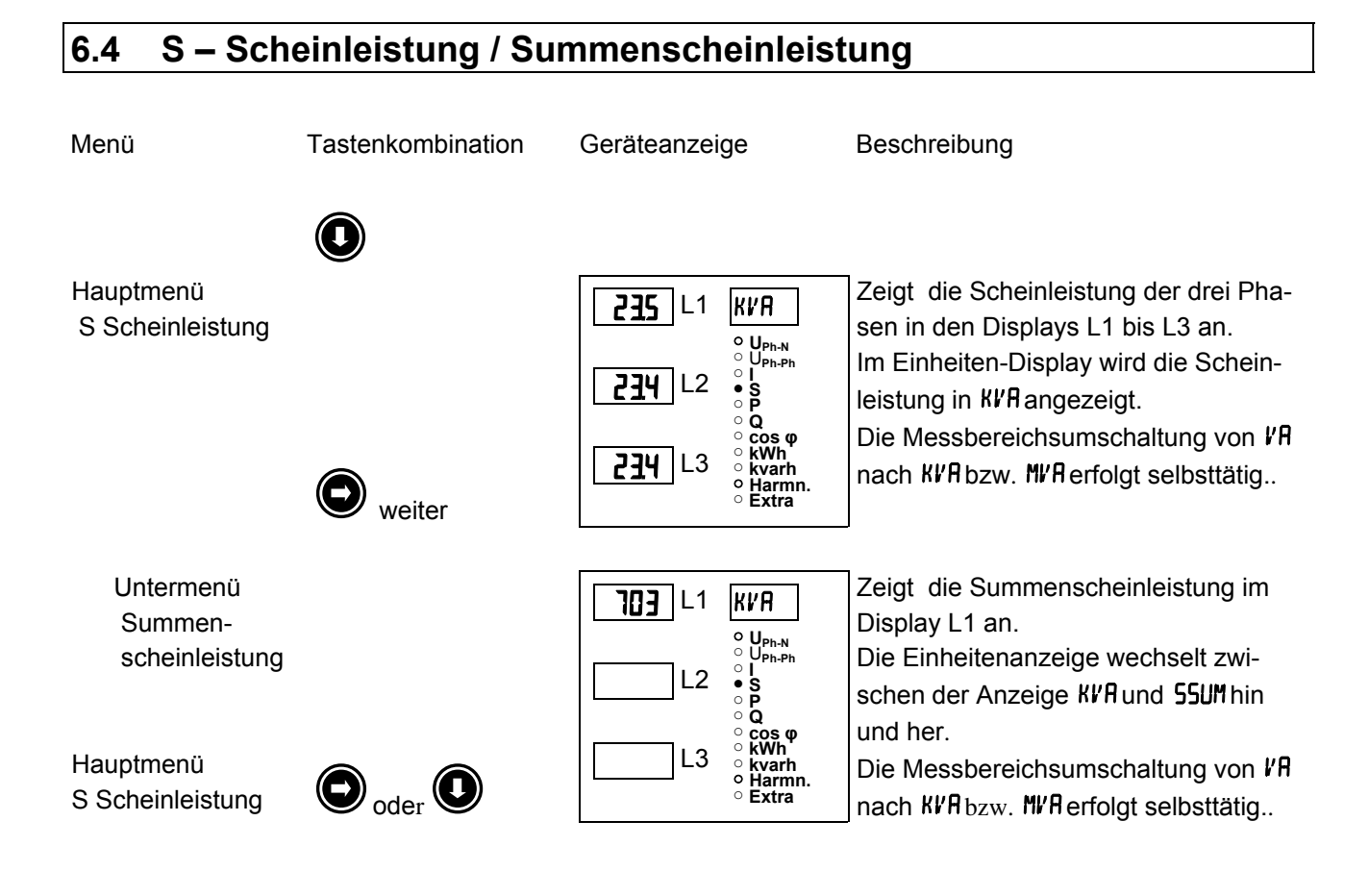

# **6.5 P – Wirkleistung / Summenwirkleistung**

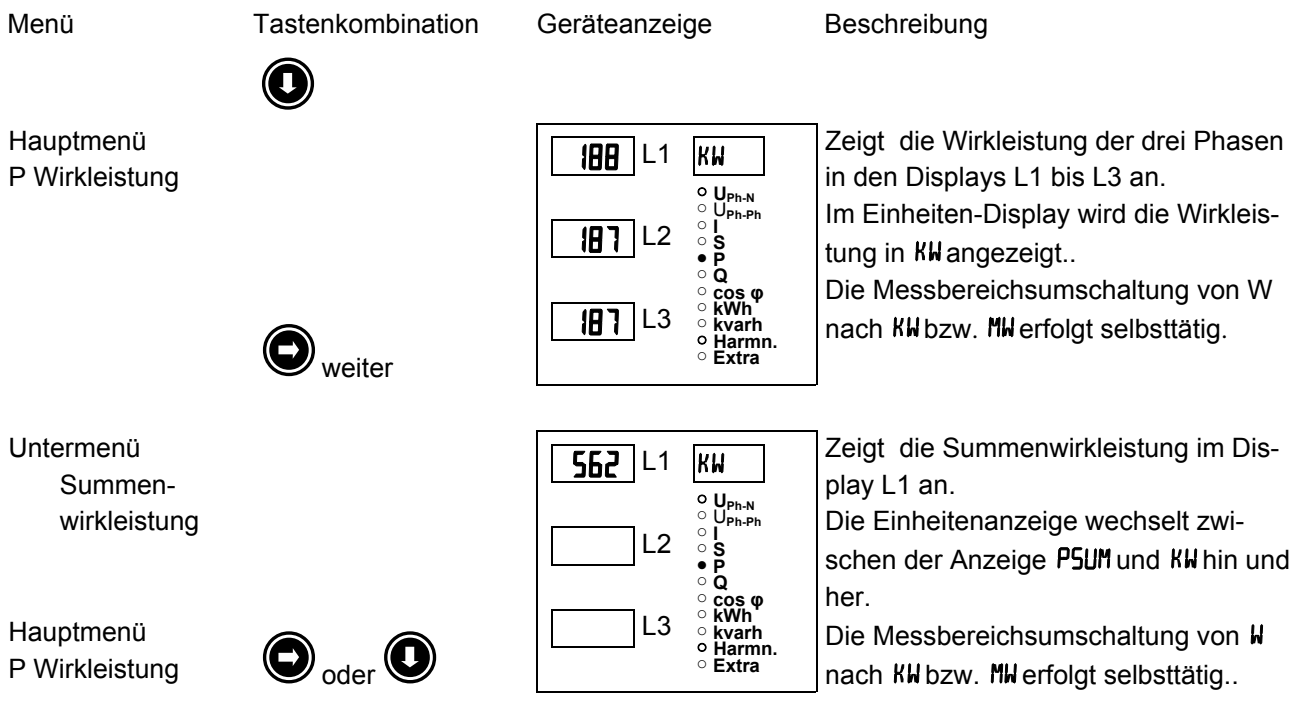

EDEBDA0041 / 3807-1 DE

EDEBDA0041 / 3807-1 DE

# **6.6 Q – Blindleistung / Summenblindleistung**

Hauptmenü Q Blindleistung

Menü Tastenkombination Geräteanzeige Beschreibung

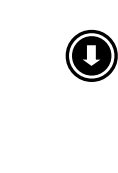

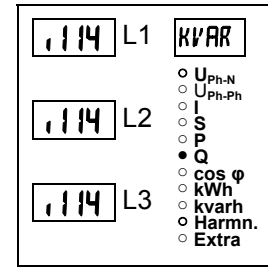

Zeigt die Blindleistung der drei Phasen in den Displays L1 bis L3 an. Das den Messwerten vorangestellte

bzw. c bedeutet, daß die Blindleistung induktiv bzw. kapazitiv ist.

Im Einheiten-Display wird die Blindleistung in KVRR angezeigt.

Die Messbereichsumschaltung von VRR nach KVRR bzw. MVRR erfolgt selbsttätig.

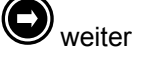

 Untermenü Summen blindleistung

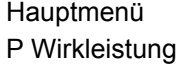

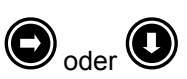

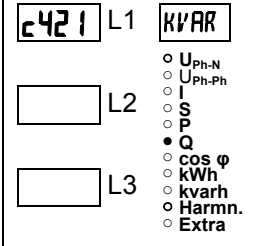

Zeigt die Summenblindleistung im Display L1 an.

Das den Messwerten vorangestellte bzw. c bedeutet, dass die Blindleistung induktiv bzw. kapazitiv ist. Die Einheitenanzeige wechselt zwischen der Anzeige D5UM und KVRR hin

und her. Die Messbereichsumschaltung von VRR nach KVRR bzw. MVRR erfolgt selbsttätig.

# **6.7 Cos φ – Grundschwingungsleistungsfaktor, LF, Summen-LF**

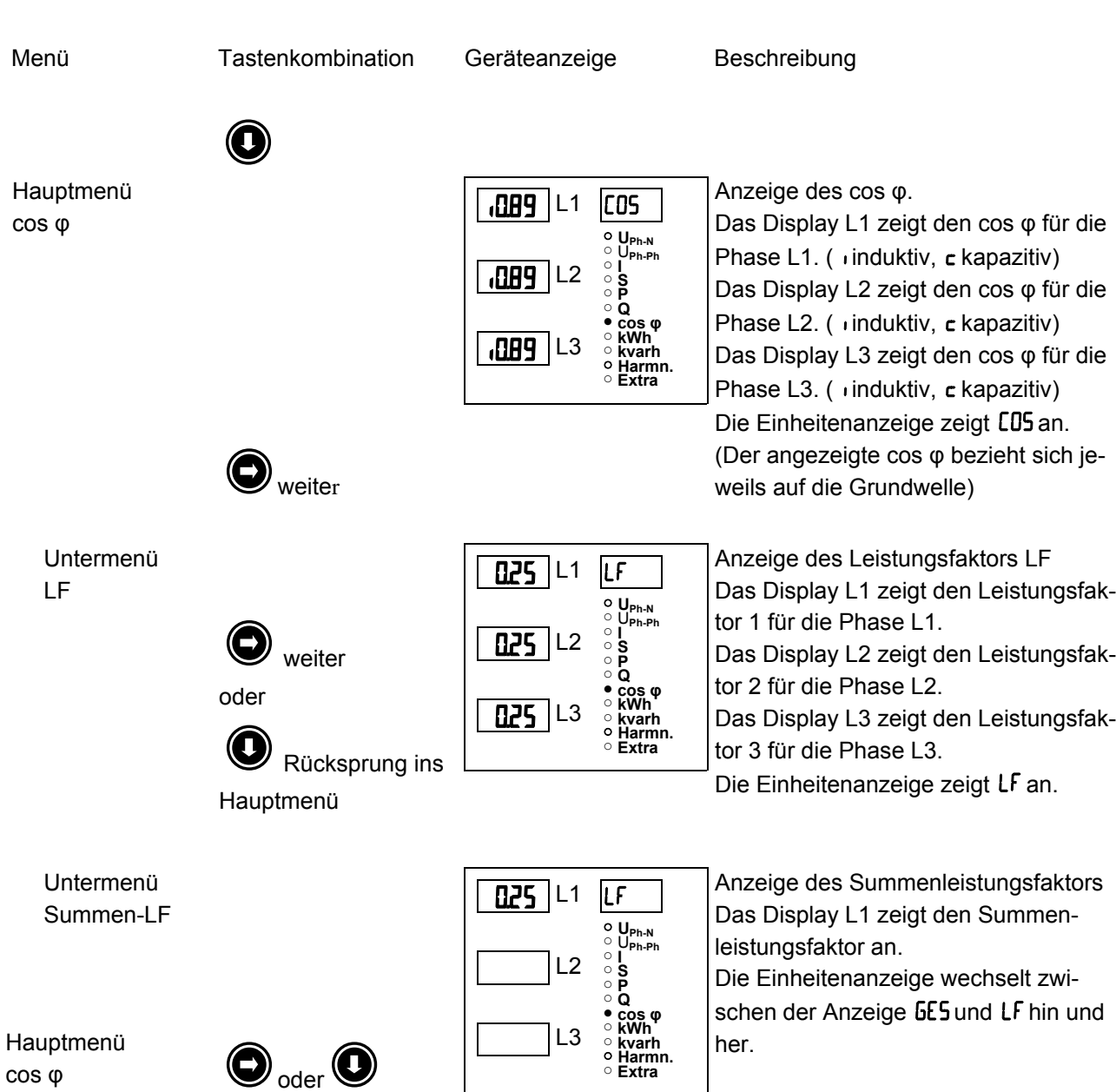

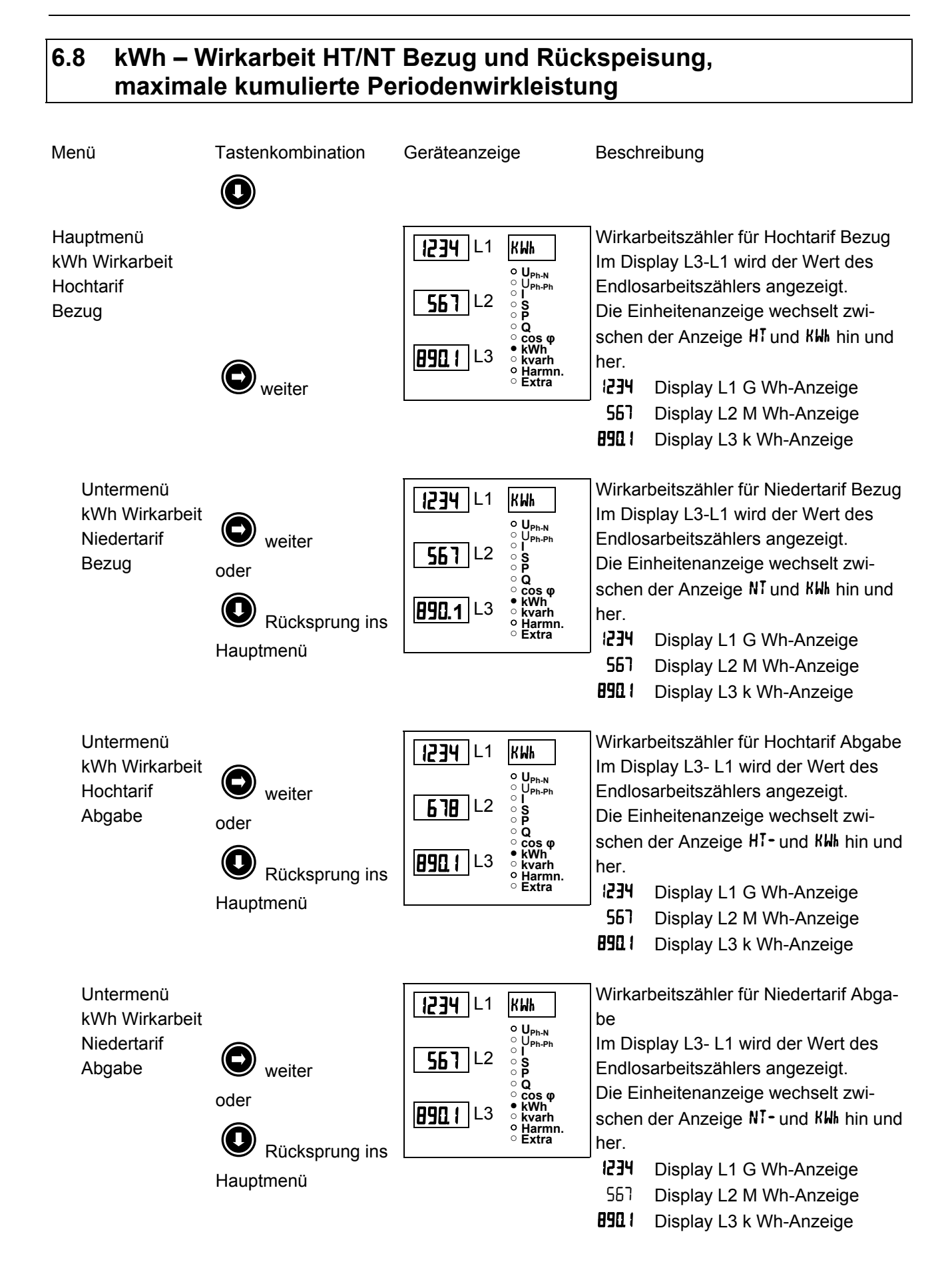

#### Bedienungsanleitung *MULTIMESS-Comfort*

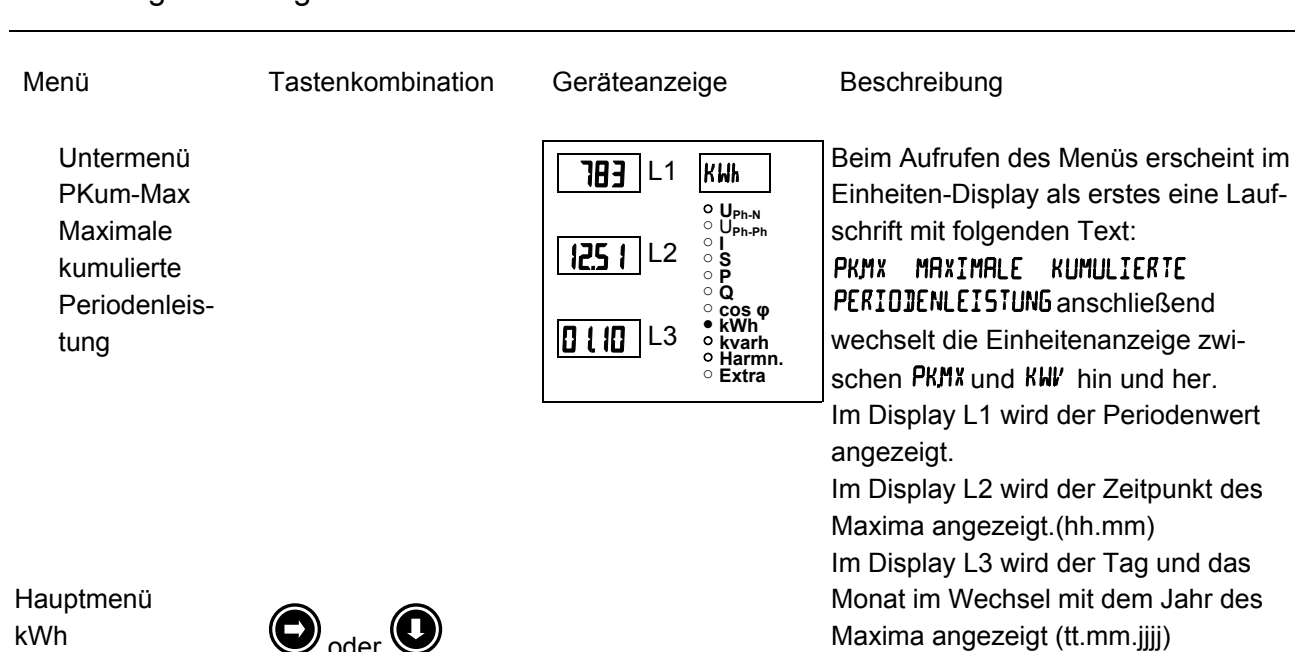

# **6.9 kvarh – Blindarbeitszähler HT/NT Bezug und Rückspeisung, maximale kumulierte Periodenblindleistung**

![](_page_27_Figure_3.jpeg)

![](_page_28_Figure_1.jpeg)

 kumulierte Periodenblind leistung tung

![](_page_28_Picture_443.jpeg)

schrift mit folgenden Text:

QK.MX MAXIMALE KUMULIERTE PERIODENBLINDLEISTUNG anschließend wechselt die Einheitenanzeige zwi-

schen **QKMX** und KVRR hin und her. Im Display L1 wird der Periodenwert angezeigt.

Im Display L2 wird der Zeitpunkt des Maxima angezeigt.(hh.mm) Im Display L3 wird der Tag und das Monat im Wechsel mit dem Jahr des Maxima angezeigt (tt.mm.jjjj)

Hauptmenü kvarh

![](_page_28_Picture_9.jpeg)

![](_page_28_Picture_10.jpeg)

**Hinweis** I **Die im Gerät enthaltenen Tagesarbeitszähler (Wirk- und Blindarbeit) sind mittels optional erhältlicher Software nur über den KBR-Energiebus auslesbar.**

# **6.10 Harmon. – Klirrfaktor und Teilschwingungsgehalt der Netzharmonischen für Spannung und Strom**

![](_page_29_Figure_2.jpeg)

# **Hinweis**

**Mit der Taste**s**kann an jeder beliebigen Stelle im Menü zwischen den Spannungs- und Stromoberschwingungen hin und her geschaltet werden. Die Anzeige der Stromoberschwingungen erfolgt hierbei in der Einheit Ampere**.

![](_page_30_Figure_1.jpeg)

#### Bedienungsanleitung *MULTIMESS-Comfort*

![](_page_31_Figure_1.jpeg)

# **6.12 Extremwertanzeigen Maxima- / Minima**

Die folgende Beschreibung zeigt an Hand der Maxima- bzw. Minimawerte der Strangspannungen die Vorgehensweise für das Anzeigen der Extremwerte

![](_page_32_Picture_455.jpeg)

Die nachstehende Tabelle zeigt auf, welche Extremwerte im MULTIMESS-Comfort gespeichert werden.

![](_page_33_Picture_360.jpeg)

#### **Gespeicherte Extremwerte mit Datum und Uhrzeit ihres Auftretens**.

# **6.13 Grenzwerte anzeigen**

Die folgende Beschreibung zeigt am Beispiel des Grenzwertes 1 und 2 der Strangspannung die Vorgehensweise für das Anzeigen der Grenzwerte.

![](_page_34_Picture_352.jpeg)

**Hinweis** I **Wenn ei n Relais nicht als Störmelderelais festgelegt, sondern als Schaltrelais konfiguriert ist, (Einstellung nur über E-Bus möglich) erfolgt keine Anzeige in L3.**

Die nachstehende Tabelle zeigt auf, welche Grenzwerte im MULTIMESS-Comfort zur Verfügung stehen.

#### **Programmierbare Grenzwerte**

![](_page_35_Picture_394.jpeg)

# **7 PROGRAMMIERUNG**

![](_page_36_Figure_2.jpeg)

![](_page_37_Figure_1.jpeg)

![](_page_38_Figure_1.jpeg)

Hauptmenü kWh

 $\bigcirc$ <sub>oder</sub> $\bigcirc$ 

### **7.4 Grenzwerte parametrieren**

Die folgende Beschreibung zeigt am Beispiel des Grenzwertes 1 und 2 der Strangspannung die Vorgehensweise für das Parametrieren der Grenzwerte.

![](_page_39_Figure_3.jpeg)

![](_page_40_Figure_1.jpeg)

**Hinweis** I **Wenn ei n Relais nicht als Störmelderelais festgelegt, sondern als Schaltrelais konfiguriert ist, (Einstellung nur über E-Bus möglich) erfolgt keine Anzeige in L3.**

![](_page_40_Figure_5.jpeg)

![](_page_40_Figure_6.jpeg)

![](_page_41_Figure_1.jpeg)

![](_page_42_Figure_1.jpeg)

![](_page_43_Figure_1.jpeg)

### **7.9 Ein- und Abschaltverzögerung der Relais einstellen**

![](_page_44_Figure_2.jpeg)

**Relais 1 vorgenommen.** 

![](_page_45_Figure_1.jpeg)

![](_page_46_Figure_1.jpeg)

# **7.11 Spracheinstellung**

![](_page_46_Figure_3.jpeg)

![](_page_47_Figure_1.jpeg)

# **7.13 Impulsausgang parametrieren**

![](_page_47_Figure_3.jpeg)

![](_page_48_Figure_1.jpeg)

![](_page_49_Picture_1.jpeg)

**Hinweis**<br>Sollte nach der Eingabe der Impulswertigkeit die LED "Extra" blinken, be**folgen Sie bitte die nachstehende Vorgehensweise.** 

Überprüfen Sie die Impulswertigkeit in Bezug zu der Impulsdauer. Korrigieren Sie ggf. die Impulslänge bzw. die Impulswertigkeit.

Die maximal verarbeitbare Wirkarbeit bzw. Blindarbeit lässt sich mit folgender Berechnung abschätzen.

$$
\frac{3600s}{2*IL*IP/kWh(k\text{ var }h)} = MaximalWert
$$

Hierbei entspricht:

3600 Konstante [s]

IL Gewünschte Impulslänge [s]

IP/kWh(kvarh) Gewünschte Impulsanzahl pro kWh bzw. pro kvarh [Imp/kWh bzw. Imp/kvarh]

Maximal Wert Maximal ausgebbare Wirk- bzw. Blindarbeit. [kWh bzw. kvarh] Dämpfungsfaktor

![](_page_50_Figure_1.jpeg)

# **8 RESET UND LÖSCHFUNKTIONEN**

### **8.1 Arbeitszähler löschen**

#### **8.1.1 Arbeitszähler einzeln löschen**

Der momentan angezeigte Wert des Endlosarbeitszählers (Wirk- oder Blindarbeit, HT oder NT, Bezug oder

Abgabe) kann durch ca. 2 Sekunden langes drücken der Taste @ gelöscht werden.

#### **8.1.2 Arbeitszähler zentral Löschen**

Die gesamten Arbeitszähler können nur durch einen Gerätereset oder mit optional erhältlicher Software per KBR-Energiebus gelöscht werden.

#### **8.2 Extremwerte löschen**

#### **8.2.1 Extremwert einzeln löschen**

Die momentan angezeigten Extremwerte (Minima oder Maxima) können durch ca. 2 Sekunden langes drü-

cken der Taste  $\bigotimes$  gelöscht werden.

#### **8.2.2 Extremwerte zentral löschen**

Durch Drücken für 2 Sek. der Tasten  $\bigotimes$  und  $\bigotimes$  bei einer beliebigen Min- oder Maxwert-Anzeige werden alle Min /Max - Werte gelöscht. Diese Funktion ist auch über den KBR-Energiebus verfügbar.

#### **8.3 Grenzwerteinstellungen löschen**

#### **8.3.1 Grenzwerteinstellungen einzeln löschen**

Das deaktivieren einzelner programmierter Grenzwerte ist nur im Programmiermodus möglich. Wenn Sie bei dem entsprechenden Grenzwert im Programmiermodus sind, setzen Sie bei der Typzuordnung den Grenzwert auf "AUS."

#### **8.3.2 Grenzwerteinstellungen zentral löschen**

Durch Drücken für 2 Sek. der Tasten  $\bigotimes$  und  $\bigotimes$  bei einer beliebigen Grenzwert Anzeige werden alle Grenzwerte gelöscht. Diese Funktion ist auch über den KBR-Energiebus verfügbar.

EDEBDA0041 / 3807-1 DE

EDEBDA0041 / 3807-1 DE

# **9 SPEICHERFUNKTIONEN**

# **9.1 Geräteeinstellungen**

Sämtliche Geräteeinstellungen und Parametrierungsdaten für die Speichernutzung sind im Gerät abgespeichert.

### **9.1.1 Geräte – Grundparameter**

![](_page_52_Picture_118.jpeg)

1\*) Diese Funktion ist nur über den PC mit optional erhältlicher Software (z.B. Visual Energy) einstellbar.

# **9.1.2 Langzeitspeicher**

Das MULTIMESS-Comfort stellt nachstehend beschriebene Langzeitspeicher dem Anwender zur Verfügung.

#### 9.1.2.1 Lastprofilspeicher

Das Messgerät hat einen Lastprofilspeicher, der in Abhängigkeit von der Anzahl der zu speichernden Parameter (Wirkleistungsperioden für HT und NT, Bezug und Rückspeisung; Blindleistungsperioden für HT und NT, kapazitiv und induktiv) und einer vom Anwender wählbaren Messperiode (mögliche Periodenwerte 60 / 30 / 15 / 1 Minuten) max. 35040 Einträge aufnehmen kann.

D.h., daß bei einer Periode von 15 Minuten ergibt sich eine Speicherdauer von max. 365 Tagen. Die Messperiode und die Auswahl der zu speichernden Parameter ist über den PC mittels optional erhältlicher Software parametrierbar.

![](_page_53_Picture_6.jpeg)

**Hinweis** I **Stellen der geräteinternen Uhrzeit** 

**Wird die Uhrzeit des MULTIMESS-Comfort um weniger als eine Periodendauer verstellt, wird die Messung für die aktuelle Periode beim nächsten Synchronisationsereignis beendet und gespeichert. Wird die Uhrzeit des MULTIMESS-Comfort um mehr als eine Periodendauer verstellt, wird der Lastprofilspeicher gelöscht und neu gestartet. In beiden Fällen wird ein Uhrumstellereignis erzeugt und im Ereignisspeicher eingetragen.** 

**Umstellen der Periodendauer Wird die Periodendauer umgestellt, wird der Lastprofilspeicher gelöscht und neu gestartet. Es wird ein Umstellereignis (Änderung Parameter) erzeugt und im Ereignisspeicher eingetragen.** 

#### 9.1.2.2 Jahresarbeitsspeicher

Die Tagesarbeitswerte der vergangenen 365 Tage für W<sub>Wirk</sub>-Bezug, W<sub>Wirk</sub>-Agabe, W<sub>Blind</sub> – induktiv, W<sub>Blind</sub> – kapazitiv werden in einem Jahresspeicher getrennt für Hoch- und Niedertarif abgelegt.

### 9.1.2.3 Ereignisspeicher

Der Ereignisspeicher speichert 4096 Ereignisse mit Datum, Uhrzeit und Status in einen Ringspeicher .

![](_page_54_Picture_83.jpeg)

Folgende Ereignisse werden erfasst

![](_page_54_Picture_5.jpeg)

**Hinweis**<br>Die beschriebenen Speicher sind ausschließlich über den Energiebus **mittels optional erhältlicher Software (z.B. Visual Energy) auslesbar bzw. parametrierbar** 

### **9.1.3 Messperiodensynchronisation**

Die Messperiodensynchronisation des MULTIMESS-Comfort ist auf vier Arten durchführbar, wobei die Messperiodendauer - wie in Kapitel 9.1.2.1 Lastprofilspeicher angegeben - eingestellt werden kann. Die Messperiodendauer und die Synchronisation betreffen immer alle Periodenwerte.

#### **Es sind folgende 4 Arten der Synchronisation möglich:**

#### 9.1.3.1 Synchronisation nur durch die interne Uhr.

Die Synchronisation durch die interne Uhr wird mit dem werksseitigen Reset gestartet. Ab dieser Startzeit synchronisiert die Uhr alle 15 Minuten die Messperiode.

#### 9.1.3.2 Synchronisation durch den EVU-Synchronimpuls.

Liegt der Synchronimpuls als potentialfreier Kontakt vom EVU vor, kann er am Synchronisierungseingang angeschlossen werden. Schließt der Kontakt für mindestens 30 ms, wird er als Synchronimpuls erkannt und die Messperiode neu gestartet.

Unter gewissen Betriebsbedingungen kann es vorkommen, dass das EVU während einer laufenden Messperiode nachsynchronisiert. Das MULTIMESS-Comfort beendet die aktuelle Periodenmessung und speichert den Periodenwert mit Zeitstempel ab. Das Zeitraster wird auf die neue Startzeit verschoben und sofort eine neue Messung gestartet.

Beispiel:

Periodendauer ist auf 15 min gestellt

d.h. 20 kW eingehende Leistung liefert als Periodenwert 20kW (15 min Periode)

wird 3 min nach Periodenstart nachsynchronisiert und diese 3 min Periode abgespeichert

so ist der einzutragende Periodenwert 4kW.

Fällt der EVU-Synchronimpuls aus, wird die Statusmeldung "ext. Synchronimpuls fehlt" ausgegeben und die interne Uhr übernimmt die Fortführung des Zeitrasters.

#### 9.1.3.3 Synchronisation durch den KBR-ENERGIEBUS

Die Synchronisation erfolgt durch ein Telegramm, das entweder vom PC oder vom MULTIMASTER erzeugt und über den KBR-ENERGIEBUS an die gewünschten Teilnehmer versendet wird.

Unter gewissen Betriebsbedingungen kann es vorkommen, dass während einer laufenden Messperiode nachsynchronisiert wird. Das MULTIMESS-Comfort beendet die aktuelle Periodenmessung und speichert den Periodenwert mit Zeitstempel ab. Das Zeitraster wird auf die neue Startzeit verschoben und sofort eine neue Messung gestartet.

Beispiel:

Periodendauer ist auf 15 min gestellt

d.h. 20 kW eingehende Leistung liefert als Periodenwert 20kW (15 min Periode)

wird 3 min nach Periodenstart nachsynchronisiert und diese 3 min Periode abgespeichert

so ist der einzutragende Periodenwert 4kW.

Fällt der BUS-Synchronimpuls aus, wird die Statusmeldung "ext. Synchronimpuls fehlt" ausgegeben und die interne Uhr übernimmt die Fortführung des Zeitrasters.

### 9.1.3.4 Synchronisation bei Tarifwechsel

Diese Art der Synchronisation ermöglicht es, dass das Messgerät bei HT/NT- Umschaltung sofort den Tarif wechselt, und nicht bis zum Ende der Messperiode wartet.

Die interne Uhr synchronisiert die Messperiode. Erfolgt ein Tarifwechsel, abhängig von der Konfiguration durch Kontakt am HT/NT Eingang oder durch Bussignal, synchronisiert dieses Ereignis zusätzlich die Messperiode.

Unter gewissen Betriebsbedingungen kann es vorkommen, dass der Synchronisationsimpuls und die interne Messperiodensynchronisation nicht dem gleichen Zeitraster entsprechen. Das MULTIMESS-Comfort beendet die aktuelle Periodenmessung und speichert den Periodenwert mit Zeitstempel ab. Das Zeitraster wird auf die neue Startzeit verschoben und sofort eine neue Messung gestartet.

Beispiel:

Periodendauer ist auf 15 min gestellt

d.h. 20 kW eingehende Leistung liefert als Periodenwert 20kW (15 min Periode)

 erfolgt 3 min nach Periodenstart die Synchronisation und wird diese 3 min Periode abgespeichert so ist der einzutragende Periodenwert 4kW.

# **10 TECHNISCHE DATEN**

# **10.1 Mess- und Anzeigegrößen**

![](_page_57_Picture_184.jpeg)

# **10.2 Messgenauigkeit**

![](_page_58_Picture_131.jpeg)

# **10.3 Messprinzip**

![](_page_58_Picture_132.jpeg)

# **10.4 Gerätespeicher**

![](_page_58_Picture_133.jpeg)

# **10.5 Stromversorgung**

![](_page_58_Picture_134.jpeg)

# **10.6 Hardware – Ein- und Ausgänge**

# **10.6.1 Eingänge**

![](_page_59_Picture_199.jpeg)

# **10.6.2 Ausgänge**

![](_page_59_Picture_200.jpeg)

# **10.7 Elektrischer Anschluss**

![](_page_59_Picture_201.jpeg)

![](_page_60_Picture_157.jpeg)

# **10.8 Mechanische Daten**

![](_page_60_Picture_158.jpeg)

# **10.9 Normen und Sonstiges**

![](_page_60_Picture_159.jpeg)

# **10.10 Werkseinstellungen nach einem Reset**

![](_page_61_Picture_134.jpeg)

#### **Durch einen RESET nicht verändert:**

1. Busadresse

2. Uhrzeit

# **11 SERIELLE SCHNITTSTELLE**

### **11.1 RS 485 Busbetrieb**

Die RS485 Schnittstelle *des MULTIMESS-Comforts* ist für den Betrieb am KBR-Energiebus ausgelegt. Sie können *ein* oder *mehrere MULTIMESS* **- Comfort –** *Geräte* über *große Entfernungen* zusammen am *Energiebus* betreiben. Die Verbindung des Busses mit dem PC erfolgt über den Schnittstellenumsetzer **EBUS-232-485** oder den *MULTIMASTER*. Mit Hilfe der zugehörigen Windows® Software lassen sich alle Busgeräte parametrieren und visualisieren. Wir informieren Sie gerne darüber, welche Geräte Sie an den Energiebus noch anschließen können und welche Funktionalität unsere Windows® Software besitzt.

Informationen bezüglich des Aufbaus und der technischen Parameter des Energiebusses können Sie unserer Aufbaurichtlinie für den KBR-Energiebus entnehmen. Diese Aufbaurichtlinie können Sie gerne von uns anfordern.

# **12 ÜBERSPANNUNGS- UND BLITZSCHUTZ**

Wir empfehlen den Einbau von Überspannungsschutzmaßnahmen zur Vermeidung von Schäden an unseren hochwertigen elektronischen Geräten. Geschützt werden sollten Steuerspannungseingänge, Impulsleitungen und Busleitungen bei Bedarf.

Liefernachweis: DEHN + SÖHNE, Hans-Dehn-Straße 1, 92318 Neumarkt Telefon 09181-9060, Telefax 09181-906100

# **13 FEHLERSUCHE**

*Keine Funktion.* 

Spannungsversorgung, Vorsicherung und Zuleitung überprüfen.

#### *Die Messspannung einer Phase beträgt 0V.*

Vorsicherung der Phase überprüfen.

#### *Eine Phase der Stromanzeige hat anderes Vorzeichen*

k und l der Strommessung überprüfen, ggf. korrigieren.

#### *Die Messwerte für Arbeit und Leistung sind, verglichen mit der EVU-Messung, zu klein.*

k und l der Strommessung sowie die Phasenrichtigkeit der Wandler überprüfen, ggf. korrigieren.

#### *Eine Leuchtdiode von ® blinkt.*

In dem angezeigten Menüpunkt liegt die aktuellste Grenzwertverletzung vor.

#### *ErrU OVERLOAD oder ErrI OVERLOAD.*

ErrU: Spannungseingang des Messverstärkers übersteuert

Messspannung ausschalten und programmiertes Wandlerverhältnis überprüfen. Bei Direktmessung muss der programmierte Wert der Sekundärspannung mit der Netzspannung übereinstimmen.

Anmerkung: Das Gerät wählt den Messbereich in Abhängigkeit von der programmierten Sekundärspannung aus. MULTIMESS-Comfort arbeitet im Messbereich 1, wenn der programmierte Wert der Sekundärspannung 110V nicht überschreitet. Andernfalls mist das MULTIMESS-Comfort im Messbereich 2.

ErrI: Stromeingang des Messverstärkers übersteuert

Programmierung korrigieren und größeren Messbereich wählen. Anderenfalls Messstrom ausschalten und Wandlerverhältnis überprüfen.

Anmerkung: Das Gerät wählt den Messbereich in Abhängigkeit des programmierten Sekundärstromes aus. D. h., entweder Messbereich 1 bei 1A oder Messbereich 2 bei 5A.

![](_page_63_Picture_119.jpeg)